# **Instrucciones de servicio**

**Sensor de radar para la medición continua de nivel**

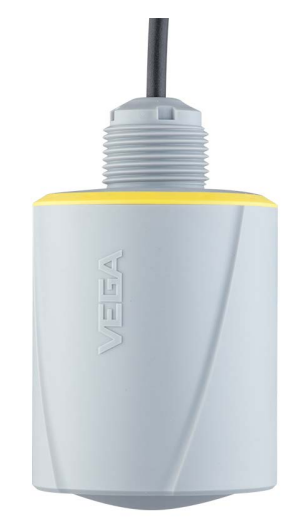

# **VEGAPULS C 23**

De dos hilos 4 … 20 mA/HART

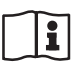

Document ID: 58347

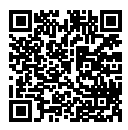

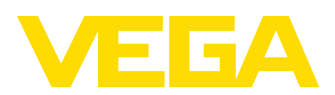

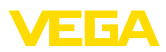

# Índice

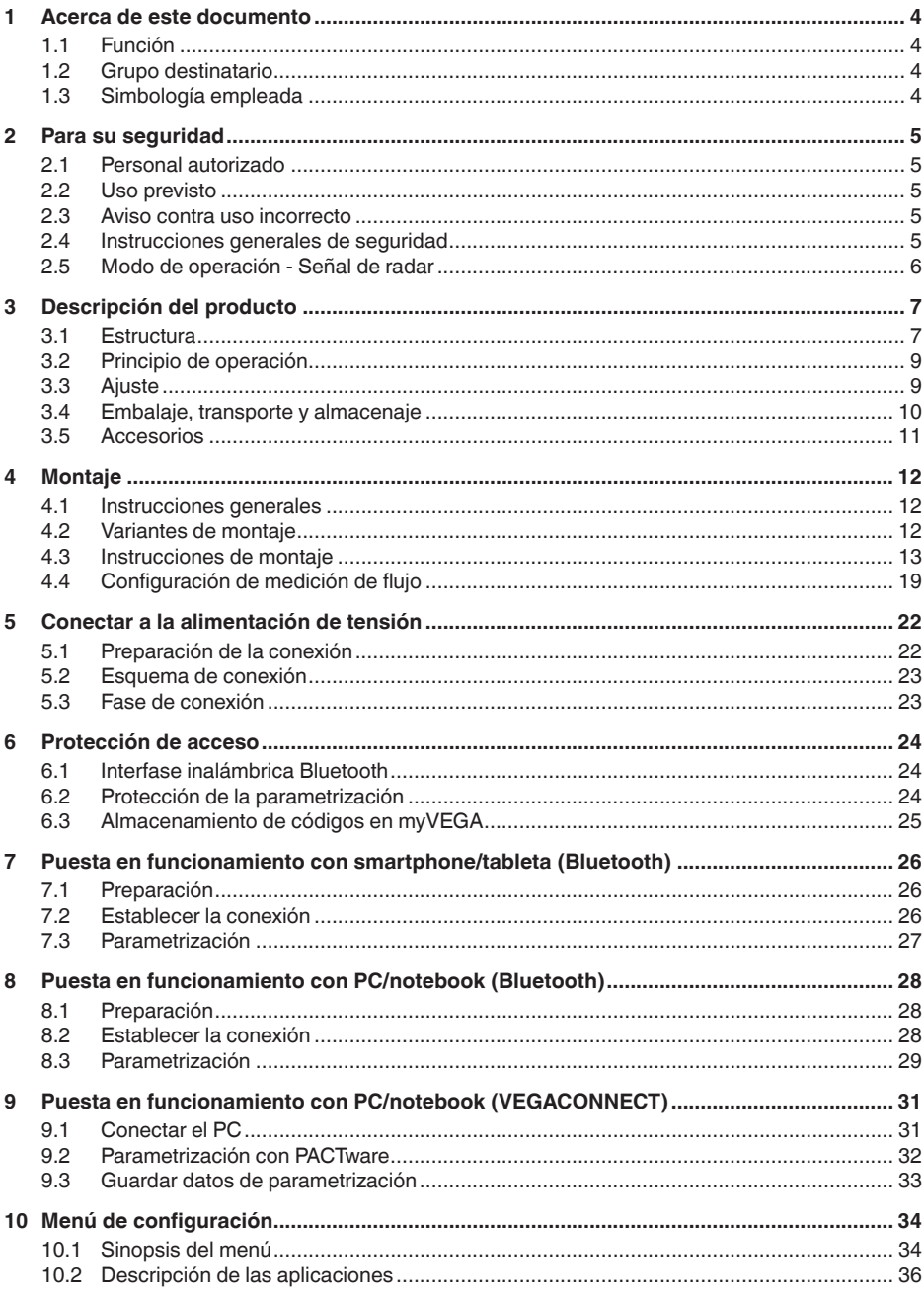

58347-ES-221115

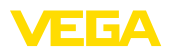

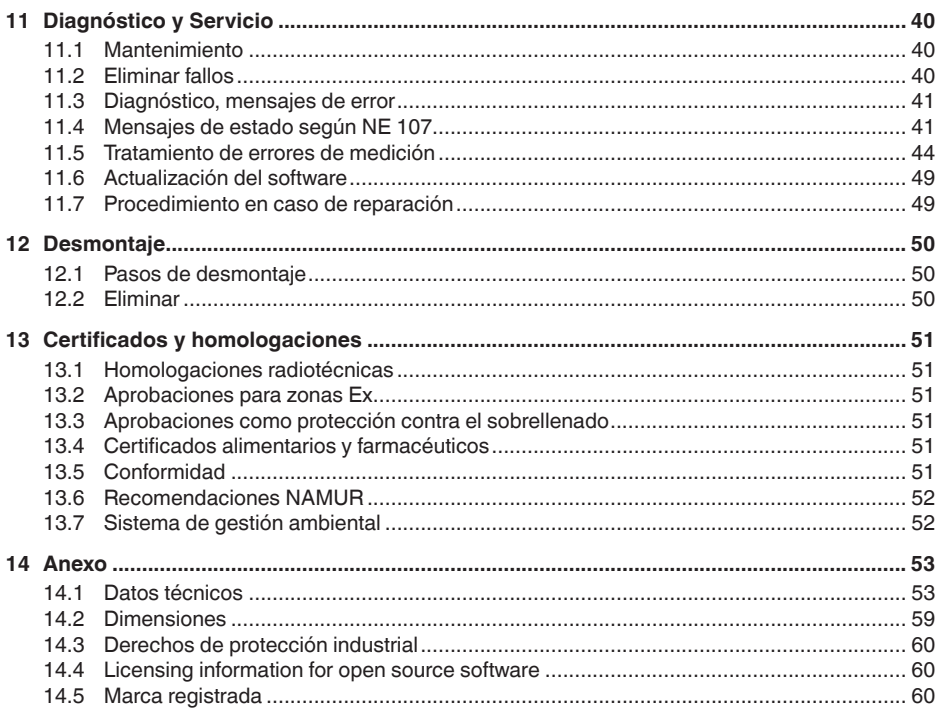

#### Instrucciones de seguridad para zonas Ex:

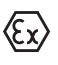

En caso de aplicaciones Ex atender las instrucciones de seguridad específicas Ex. Las mismas están anexas en forma de documentación en cada instrumento con homologación Ex y forman parte del manual de instrucciones.

Estado de redacción: 2022-10-26

58347-ES-221115

<span id="page-3-1"></span><span id="page-3-0"></span>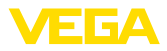

# **1 Acerca de este documento**

### **1.1 Función**

Estas instrucciones ofrecen la información necesaria para el montaje, la conexión y la puesta en marcha, así como importantes indicaciones para el mantenimiento, la eliminación de fallos, el recambio de piezas y la seguridad del usuario. Por ello es necesario proceder a su lectura antes de la puesta en marcha y guardarlo todo el tiempo al alcance de la mano en las cercanías del equipo como parte integrante del producto.

### <span id="page-3-2"></span>**1.2 Grupo destinatario**

Este manual de instrucciones está dirigido al personal cualificado. El contenido de esta instrucción debe ser accesible para el personal cualificado y tiene que ser aplicado.

### <span id="page-3-3"></span>**1.3 Simbología empleada**

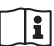

#### **ID de documento**

Este símbolo en la portada de estas instrucciones indica la ID (identificación) del documento. Entrando la ID de documento en [www.vega.com](http://www.vega.com) se accede al área de descarga de documentos.

**Información, indicación, consejo:** Este símbolo hace referencia a información adicional útil y consejos para un trabajo exitoso.

**Nota:** Este símbolo hace referencia a información para prevenir fallos, averías, daños en equipos o sistemas.

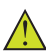

**Atención:** El incumplimiento de las indicaciones marcadas con este símbolo puede causar daños personales.

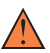

**Atención:** El incumplimiento de las indicaciones marcadas con este símbolo puede causar lesiones graves o incluso la muerte.

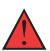

**Peligro:** El incumplimiento de las indicaciones marcadas con este símbolo puede causar lesiones graves o incluso la muerte.

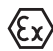

#### **Aplicaciones Ex**

Este símbolo caracteriza instrucciones especiales para aplicaciones Ex.

**• Lista**

El punto precedente caracteriza una lista sin secuencia obligatoria

#### **1 Secuencia de procedimiento**

Los números precedentes caracterizan pasos de operación secuenciales.

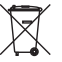

#### **Eliminación**

Este símbolo caracteriza instrucciones especiales para la eliminación.

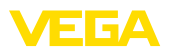

# <span id="page-4-0"></span>**2 Para su seguridad**

### <span id="page-4-1"></span>**2.1 Personal autorizado**

Todas las operaciones descritas en esta documentación tienen que ser realizadas exclusivamente por personal cualificado y autorizado por el titular de la instalación.

Durante los trabajos en y con el dispositivo siempre es necesario el uso del equipo de protección necesario.

### <span id="page-4-2"></span>**2.2 Uso previsto**

VEGAPULS C 23 es un sensor para la medición continua de nivel

Informaciones detalladas sobre el campo de aplicación se encuentran en el capítulo " *Descripción del producto*".

La seguridad del funcionamiento del instrumento está dada solo en caso de un uso previsto según las especificaciones del manual de instrucciones, así como según como las instrucciones complementarias que pudiera haber.

### <span id="page-4-3"></span>**2.3 Aviso contra uso incorrecto**

En caso de un uso inadecuado o no previsto de este equipo, es posible que del mismo se deriven riegos específicos de cada aplicación, por ejemplo un rebose del depósito debido a un mal montaje o mala configuración. Esto puede tener como consecuencia daños materiales, personales o medioambientales. También pueden resultar afectadas las propiedades de protección del equipo.

### <span id="page-4-4"></span>**2.4 Instrucciones generales de seguridad**

El equipo se corresponde con el nivel del desarrollo técnico bajo consideración de las prescripciones y directivas corrientes. Sólo se permite la operación del mismo en un estado técnico impecable y seguro. El titular es responsable de una operación sin fallos del equipo. En caso de un empleo en medios agresivos o corrosivos en los que un mal funcionamiento del equipo puede dar lugar a posibles riesgos, el titular tiene que garantizar un correcto funcionamiento del equipo tomando las medidas para ello oportunas.

El usuario tiene que respetar las instrucciones de seguridad de este manual de instrucciones, las normas de instalación específicas del país y las normas validas de seguridad y de prevención de accidentes.

Por razones de seguridad y de garantía, toda manipulación que vaya más allá de lo descrito en el manual de instrucciones tiene que ser llevada a cabo por parte de personal autorizado por el fabricante. Están prohibidas explícitamente las remodelaciones o los cambios realizados por cuenta propia. Por razones de seguridad sólo se permite el empleo de los accesorios mencionados por el fabricante.

Para evitar posibles riesgos, hay que atender a los símbolos e indicaciones de seguridad puestos en el equipo.

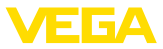

La reducida potencia emitida del sensor de radar se encuentra por debajo de los valores límite permitidos internacionalmente. En caso de un uso previsto no cabe esperar ningún tipo de efectos negativos para la salud. La gama de banda de la frecuencia de medición se indica en el capítulo " *Datos técnicos*".

### <span id="page-5-0"></span>**2.5 Modo de operación - Señal de radar**

A través del modo de funcionamiento se definen los ajustes específicos de cada país para las señales de radar. Hay que ajustar el modo de funcionamiento en el menú de funcionamiento a través de la herramienta de configuración al principio de la puesta en marcha.

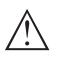

#### **Cuidado:**

La operación del equipo sin haber seleccionado el modo de operación adecuado representa una violación de las disposiciones de las autorizaciones radiotécnicas del país correspondiente.

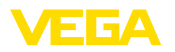

# <span id="page-6-0"></span>**3 Descripción del producto**

### <span id="page-6-1"></span>**3.1 Estructura**

**Material suministrado**

El material suministrado incluye:

- Sensor de radar
- $\bullet$  Contratuerca G1<sup>1</sup>
- Hoja informativa *Documentos y software* con:
	- Número de serie del instrumento
	- Código QR con enlace para escanear directamente
- Hoja informativa " *PINs y código*" (para las versiones Bluetooth) con:
	- Código de acceso de Bluetooth
- Hoja informativa " *Access protection*" (para las versiones Bluetooth) con:
	- Código de acceso de Bluetooth
	- Código de acceso de emergencia Bluetooth
	- Código del dispositivo de emergencia

El resto del material suministrado comprende:

- Documentación
	- " *Instrucciones de seguridad*" especificas EX (para versiones Ex)
	- Homologaciones radiotécnicas
	- Otras certificaciones en caso necesario

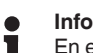

#### **Información:**

En el manual de instrucciones también se describen las características técnicas, opcionales del equipo. El volumen de suministro correspondiente depende de la especificación del pedido.

**Ámbito de vigencia de este manual de instrucciones**

El manual de instrucciones siguiente es válido para las versiones de equipos siguientes:

- Versión de hardware a partir de 1.3.1
- Versión de software a partir de 1.2.3

1) Para rosca G

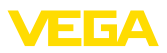

#### **Componentes**

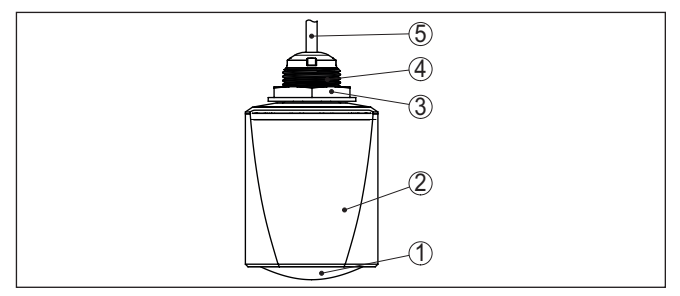

*Fig. 1: Componentes del VEGAPULS C 23*

- *1 Antena de radar*
- *2 Carcasa de la electrónica*
- *3 Contratuerca*
- *4 Rosca de montaje*
- *5 Cable de conexión*

#### **Placa de tipos**

La placa de características contiene los datos más importantes para la identificación y empleo del instrumento.

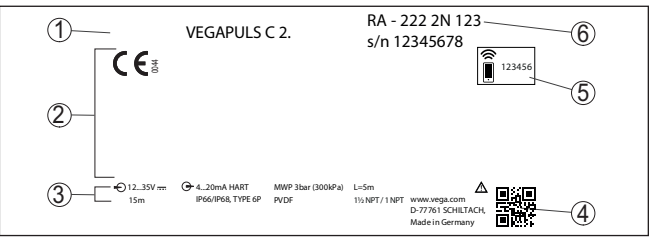

*Fig. 2: Estructura de la placa de tipos (ejemplo)*

- *1 Tipo de instrumento*
- *2 Campo para homologaciones*
- *3 Datos técnicos*
- *4 Código QR para la documentación del equipo*
- *5 Código de acceso de Bluetooth*
- *6 Número de pedido*

Vaya a " [www.vega.com](http://www.vega.com)" e introduzca el número de serie de su dispositivo en el campo de búsqueda. **Documentos y software**

Allí encontrará la siguiente información sobre el dispositivo:

- Datos del pedido
- Documentación<br>• Software
- Software

Opcionalmente, también podrá encontrar todo lo relacionado con su smartphone:

- Escanear el código QR de la placa de tipos del instrumento o
- Introducir el número de serie manualmente en la aplicación VEGA Tools (disponible gratuitamente en las tiendas correspondientes)

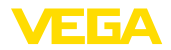

**Rango de aplicación**

**Principio de funcionamiento**

### <span id="page-8-0"></span>**3.2 Principio de operación**

El VEGAPULS C 23 es un sensor de radar para la medición continua de nivel sin contacto. Es apropiado para líquidos y sólidos a granel en casi todas las ramas de la industria.

El equipo envía a través de su antena una señal de radar continua de frecuencia modulada. La señal enviada es reflejada por el producto y recibida entonces por la antena como eco con frecuencia modificada. El cambio de frecuencia es proporcional a la distancia, y es convertido en altura de llenado.

### <span id="page-8-1"></span>**3.3 Ajuste**

**Ajuste inalámbrico**

Los equipos con módulo de Bluetooth integrado pueden manejarse inalámbricamente con herramientas estándar:

- Smartphone/tableta (sistema operativo iOS <sup>o</sup> Android)
- PC/notebook con adaptador Bluetooth-USB (sistema operativo Windows)

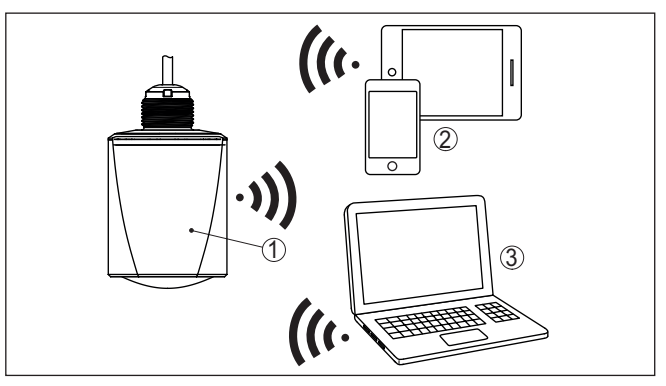

*Fig. 3: Conexión inalámbrica con dispositivos de configuración estándar con Bluetooth LE integrado*

- *1 Sensor*
- *2 Smartphone/tableta*
- *3 PC/Notebook*

#### **Ajuste mediante la línea de señal**

En equipos con salida de señal 4 … 20 mA/HART es posible también un ajuste mediante línea de señal. Esto se lleva a cabo a través de un adaptador de interface y de un PC/portátil mediante DTM/PACTware.

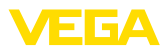

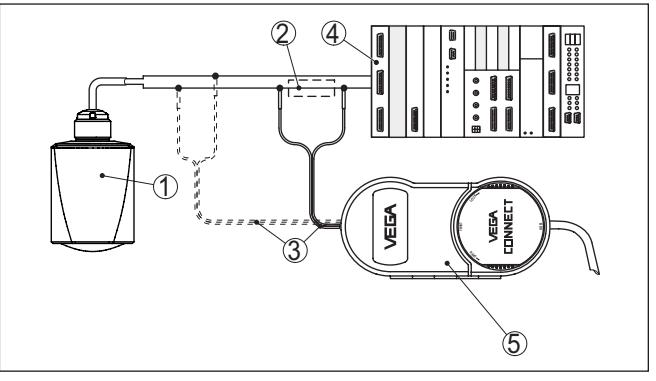

*Fig. 4: Conexión del PC a la línea de señal*

- *1 Sensor*
- *2 Resistencia HART 250 Ω (opcional en dependencia de la evaluación)*
- *3 Cable de conexión con fichas monopolares de 2 mm y terminales*
- *4 Alimentación de tensión*
- *5 Adaptador de interface VEGACONNECT*
- *6 PC/portátil con DTM/PACTware*

### <span id="page-9-0"></span>**3.4 Embalaje, transporte y almacenaje**

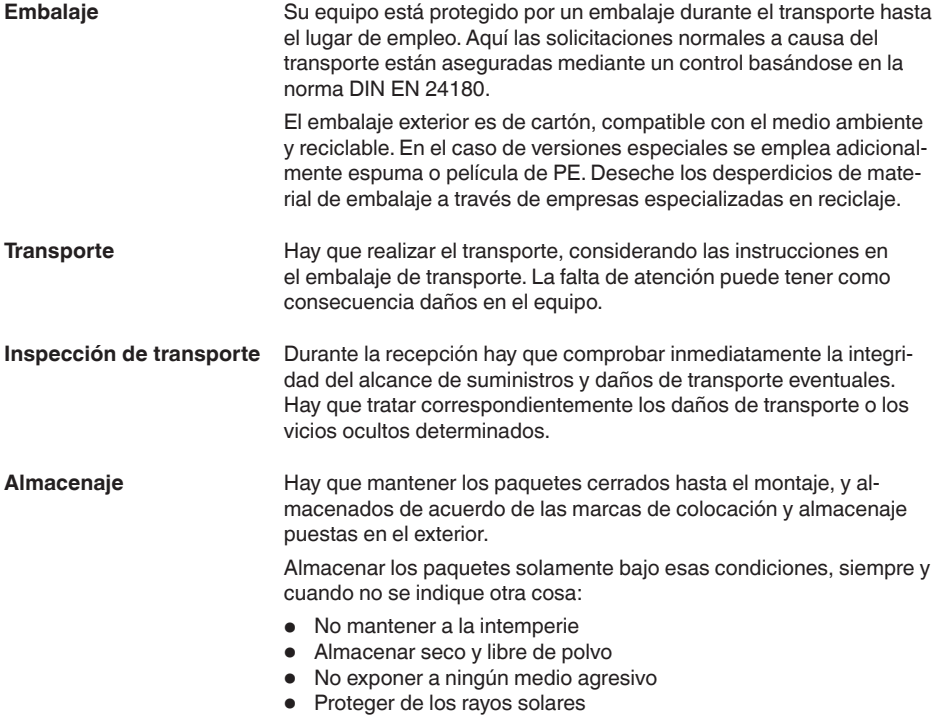

58347-ES-221115 58347-ES-221115

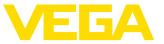

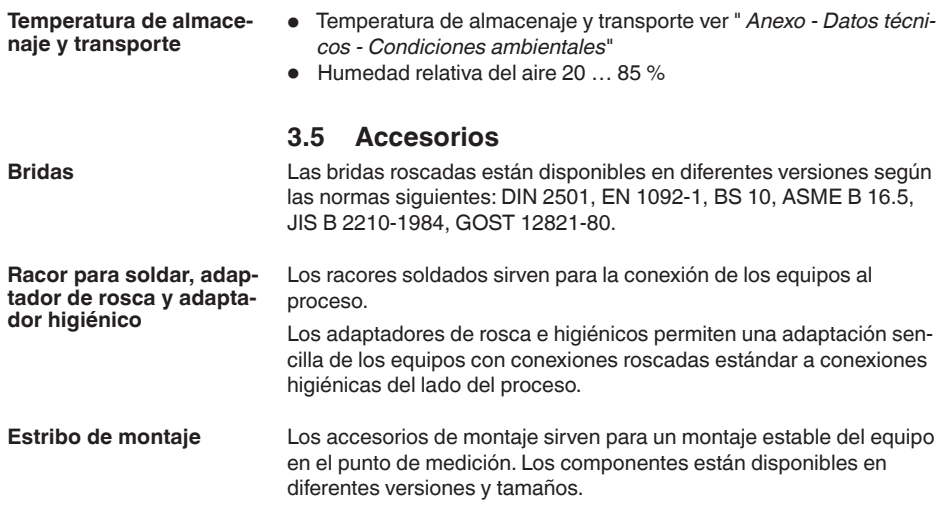

<span id="page-10-0"></span>• Evitar vibraciones mecánicas

<span id="page-11-1"></span><span id="page-11-0"></span>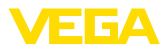

# **4 Montaje**

#### **Condiciones ambientales**

**Condiciones de proceso**

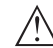

#### **Indicaciones:**

El dispositivo debe ser operado por razones de seguridad sólo dentro de las condiciones de proceso permisibles. Las especificaciones respectivas se encuentran en el capítulo " *Datos técnicos*" del manual de instrucciones o en la placa de tipos.

El equipo es adecuado para condiciones ambientales normales y ampliadas según DIN/EN/IEC/ANSI/ISA/UL/CSA 61010-1. Se puede

Asegurar antes del montaje, que todas las partes del equipo que se encuentran en el proceso, sean adecuadas para las condiciones de proceso existentes.

Estos son principalmente:

- Pieza de medición activa
- Conexión a proceso
- Junta del proceso

Condiciones de proceso son especialmente

**4.1 Instrucciones generales**

utilizar tanto en interiores como en exteriores.

- Presión de proceso
- Temperatura de proceso
- Propiedades químicas de los productos
- Abrasión <sup>e</sup> influencias mecánicas

### **4.2 Variantes de montaje**

**Soporte de montaje**

Para un montaje en pared se recomienda un brazo de soporte con apertura para rosca G1. La fijación del equipo en el soporte se realiza con la contratuerca G1 adjunta de plástico. Para la distancia recomendada con respecto a la pared hay que observar el capítulo " *Instrucciones de montaje*".

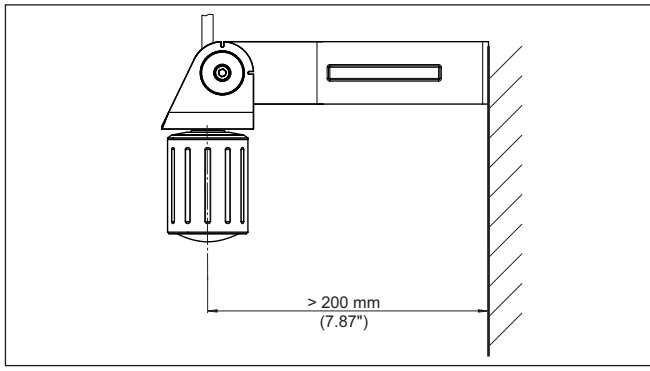

*Fig. 5: Montaje a través de un brazo de soporte*

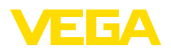

#### **Polarización**

### **4.3 Instrucciones de montaje**

Los sensores de radar para la medición de nivel emiten ondas electromagnéticas. La polarización es la dirección del componente eléctrico de esas ondas.

La posición de la polarización se encuentra en el centro de la placa de características del equipo.

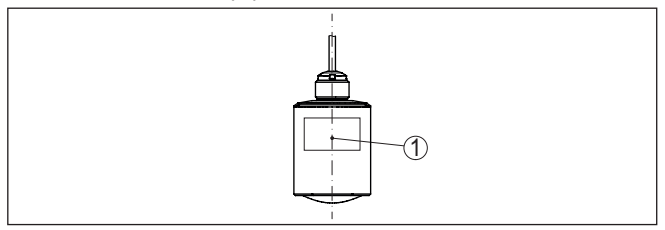

*Fig. 6: Posición de la polarización*

*1 Centro de la placa de características*

#### **Indicaciones:**

Girando la carcasa cambia la polarización, con lo que cambia el efecto de los ecos parásitos sobre el valor de medición. Por favor tenga esto en cuenta al llevar a cabo el montaje o al realizar modificaciones ulteriores.

#### **Posición de montaje**

Monte el equipo en una posición alejada como mínimo 200 mm (7.874 in) de la pared del depósito. Cuando el equipo se monta centrado en depósitos con bóvedas o tapas redondas, pueden aparecer ecos múltiples que pueden ser sin embargo compensados mediante un ajuste correspondiente (ver " *Puesta en marcha*").

Si no es posible mantenerse dicha distancia, es necesario llevar a cabo una supresión de señal de interferencia durante la puesta en marcha. Esto resulta especialmente válido si cabe esperar adherencias en la pared del depósito. En ese caso se recomienda repetir más tarde la supresión de señal de interferencia cuando haya adherencias.

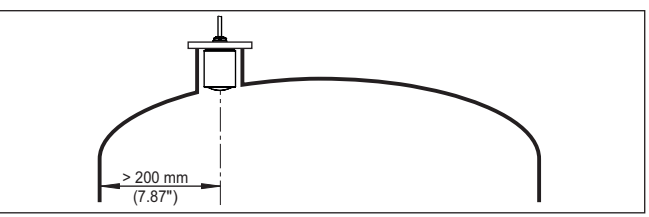

*Fig. 7: Montaje del sensor en tapas de depósito redondas*

En caso de depósitos de fondo cónico, puede resultar ventajoso montar el equipo en el centro del depósito, ya que así es posible la medición hasta el fondo.

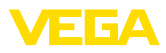

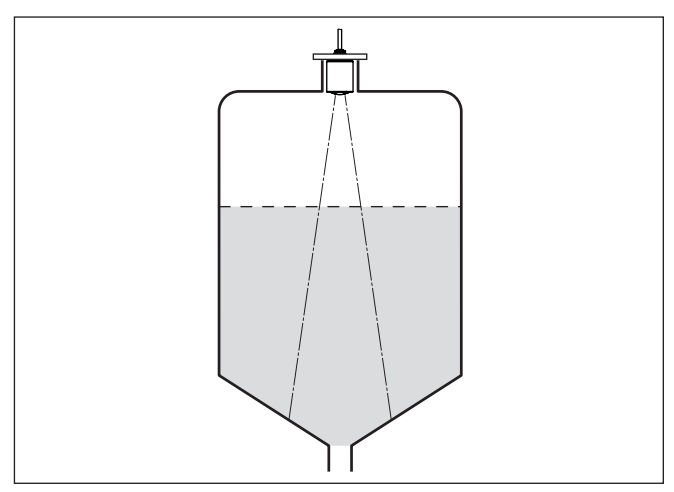

*Fig. 8: Montaje del sensor de radar en depósito con fondo cónico*

#### **Plano de referencia**

El centro de la lente de antena es el comienzo del rango de medición y es al mismo tiempo también el plano de referencia para el ajuste mín./máx., ver el gráfico siguiente:

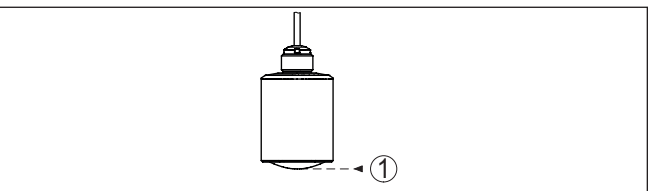

*Fig. 9: Plano de referencia*

*1 Plano de referencia*

#### **Afluencia de producto**

No montar los equipos sobre la corriente de llenado o dentro de ella. Asegúrese, de detectar la superficie del producto y no la corriente de llenado.

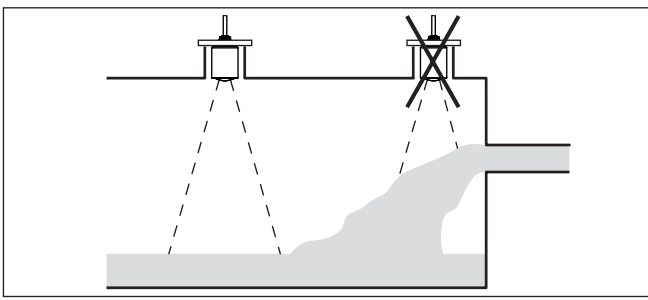

*Fig. 10: Montaje del sensor de radar en flujo de entrada de producto*

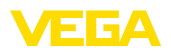

#### **Tubuladura**

En caso de montaje en tubuladura, la tubuladura tiene que ser lo más corta posible y el extremo de la misma tiene que ser redondeado. De este modo se mantienen reducidas las reflexiones de interferencia producidas por la tubuladura.

El borde de la antena tiene que sobresalir como mínimo 5 mm (0.2 in) de la tubuladura.

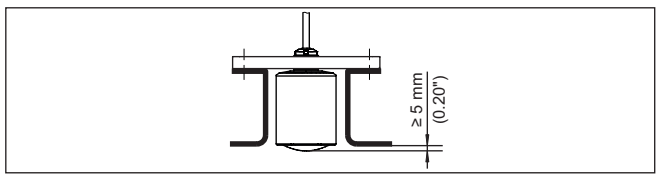

*Fig. 11: Montaje recomendado en tubuladura del VEGAPULS C 23*

En caso de buenas condiciones de reflexión del producto, es posible montar el VEGAPULS C 23 también sobre tubuladuras con una longitud mayor que la de la antena. En este caso el extremo de la tubuladura tiene que ser liso y estar libre de rebabas, y a ser posible estar incluso redondeado.

#### **Indicaciones:**

Para el montaje sobre tubuladuras largas recomendamos llevar a cabo una supresión de señal de interferencia(véase capítulo " *Parametrización*").

En la siguiente figura o en las tablas encontrará valores orientativos para las longitudes de la tubuladura. Los valores han sido derivados de aplicaciones típicas. Divergiendo de las dimensiones propuestas son posibles también longitudes de tubuladura mayores, pero es necesario en cualquier caso tener en cuenta las circunstancias locales.

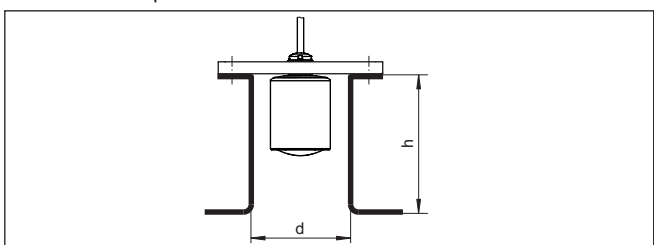

*Fig. 12: Montaje de tubuladuras con medidas divergentes*

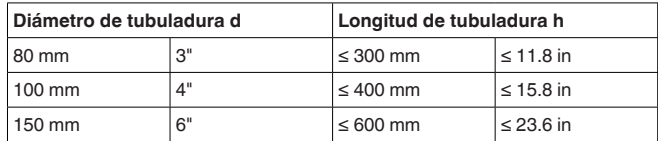

#### **Estructuras internas del depósito**

58347-ES-221115

58347-ES-221115

Hay que seleccionar la ubicación del sensor de radar de forma tal que las estructuras internas no se crucen con las señales de radar.

Los elementos del depósito, tales como escalerillas, interruptores de nivel, serpentines, arriostramientos, etc., pueden producir ecos

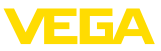

parásitos y afectar al eco útil. Al planificar el punto de medición hay que prestar atención para que las señales de radar tengan una " *vista libre*" al producto en la medida de lo posible.

En caso existencia de estructuras en el depósito hay que realizar una supresión de señal de interferencia durante la puesta en marcha.

En caso de que elementos grandes del depósito tales como arriostramientos y soportes produzcan ecos parásitos, éstos pueden debilitarse mediante medidas adicionales. Pequeñas pantallas metálicas montadas oblicuamente sobre los elementos " *dispersan*" las señales de radar, impidiendo así la reflexión directa del eco parásito de una forma efectiva.

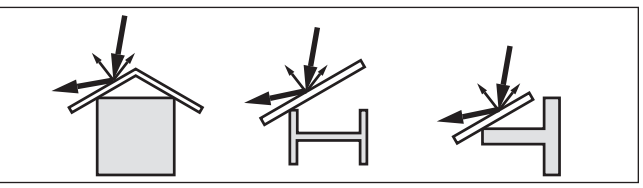

*Fig. 13: Tapar los perfiles lisos con pantallas dispersoras*

#### **Orientación - Líquidos**

Oriente el equipo en los líquidos lo más perpendicular posible sobre la superficie del medio para conseguir resultados de óptimos medición.

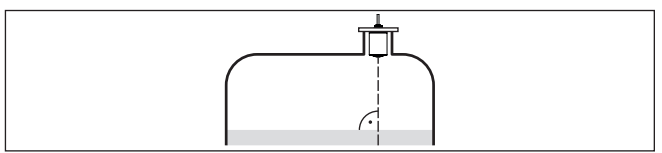

*Fig. 14: Orientación en líquidos*

**Orientación - Sólidos a granel**

Para registrar en la medida de lo posible la totalidad del volumen del depósito, hay que alinear el equipo de forma tal que la señal de radar alcance el nivel más bajo del depósito. En caso de silo cilíndrico con salida cónica, el montaje se realiza en una posición que se corresponde con entre un tercio y la mitad del radio del depósito (ver el dibujo siguiente).

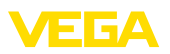

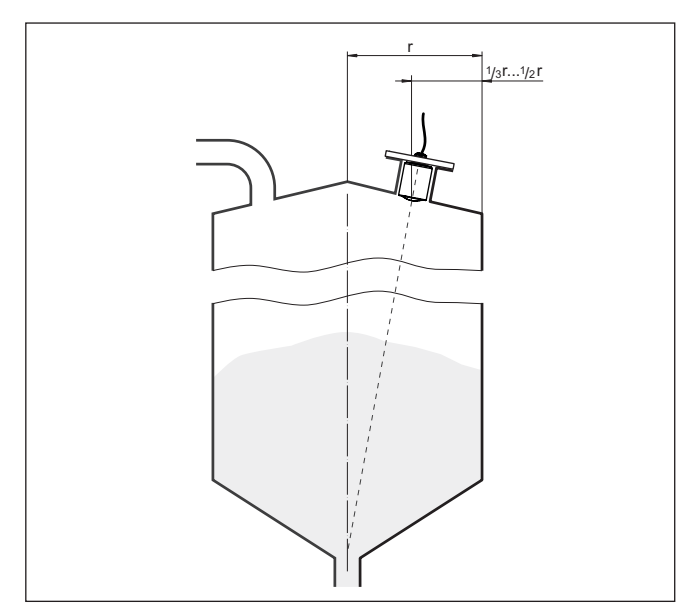

*Fig. 15: Posición de montaje y alineación*

#### **Alineación**

Con un diseño correspondiente de la tubuladura o con un alineador es posible alinear sencillamente el equipo con respecto al centro del depósito. El ángulo de inclinación requerido depende de las dimensiones del depósito. Puede comprobarse sencillamente con un nivel de burbuja o de aire apropiado en el sensor.

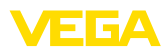

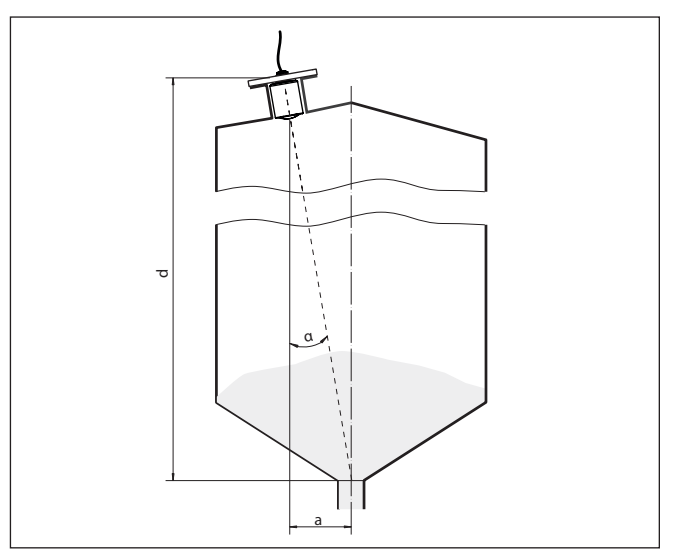

*Fig. 16: Propuesta de montaje después de la orientación VEGAPULS C 23*

La siguiente tabla indica el ángulo de inclinación necesario. Éste depende de la distancia de medición y de la distancia "a" entre el centro del depósito y la posición de montaje.

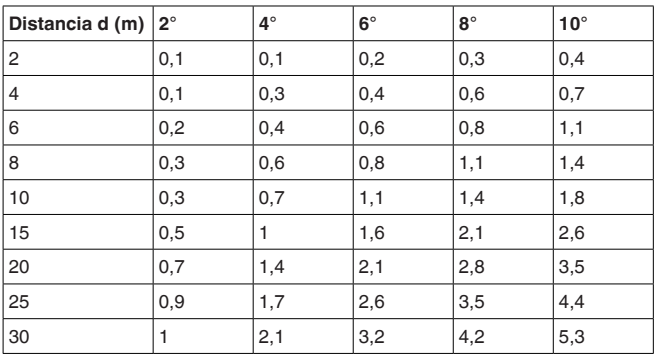

#### **Ejemplo:**

En el caso de un depósito de 20 m de altura la posición de montaje del sensor está alejada 1,4 m del centro del depósito.

De la tabla puede leerse el ángulo de inclinación necesario de 4°.

#### **Agitadores**

En caso de agitadores en el depósito hay que realizar una supresión de señal parásita durante la marcha del agitador. De esta forma se asegura, que las reflexiones parásitas del agitador sean almacenadas en posiciones diferentes.

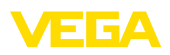

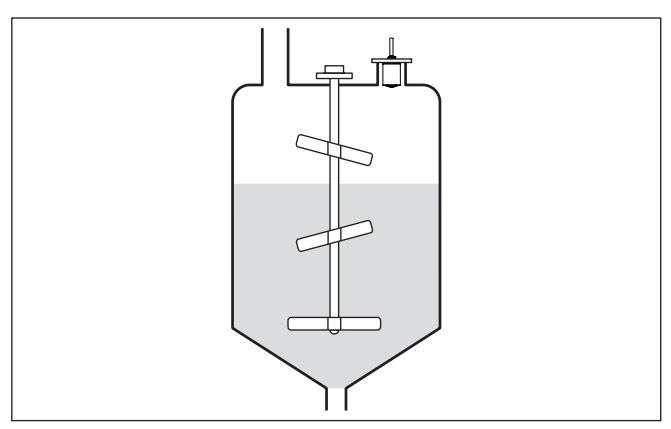

*Fig. 17: Agitadores*

#### **Formación de espuma**

El llenado, los agitadores u otros procesos en el recipiente pueden provocar la formación de espumas muy compactas en la superficie del medio, que amortiguan muy fuertemente la señal de emisión.

#### **Indicaciones:**

Si hay espumas que provocan errores de medición, hay que utilizar las antenas de radar más grandes posibles u opcionalmente sensores de radar guiados.

### <span id="page-18-0"></span>**4.4 Configuración de medición de flujo**

**Montaje**

Por principio, para el montaje del equipo hay que tener en cuenta lo siguiente:

- Montaje aguas arriba o del lado de la entrada
- Montaje en el centro del canal <sup>y</sup> perpendicular <sup>a</sup> la superficie del líquido.
- Distancia con respecto al borde de rebose o al canal de Venturi
- Distancia mínima con respecto a la altura máx. de la placa o del canal para una precisión de medición óptima: > 250 mm (9.843 in) 2)
- Requisitos de las aprobaciones para medida de caudal, p. ej. **MCFRTS**

**Canal**

#### **Curvas predefinidas:**

Una medida de caudal con estas curvas estándar es muy fácil de realizar, ya que no se requiere ninguna información sobre las dimensiones del canal.

- Palmer-Bowlus-Flume  $(Q = k \times h^{1,86})$
- Venturi, presa trapezoidal, canal rectangular  $(Q = k \times h^{1.5})$
- Muesca en V-Notch, aliviadero triangular ( $Q = k \times h^{2.5}$ )
- <sup>2)</sup> El valor indicado tiene en consideración la distancia de bloqueo. Con distancias menores se reduce la precisión de medición, ver " Datos técnicos".

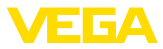

#### **Canales con dimensiones conforme al estándar ISO:**

Durante la selección de estas curvas hay que conocer las dimensiones del canal y entrarlas a través del asistente. Por ello, la precisión de la medición del caudal es mayor que con las curvas especificadas.

- Canal rectángular (ISO 4359)
- Canal trapezoidal (ISO 4359)
- Canal en forma de <sup>U</sup> (ISO 4359)
- Aliviadero triangular de paredes delgadas (ISO 1438)
- Aliviadero rectangular de paredes delgadas (ISO 1438)
- Presa rectangular de corona ancha (ISO 3846)

#### **Fórmula de caudal:**

Si conoce la fórmula de caudal de su canal, debe seleccionar esta opción, ya que aquí aumenta la precisión de la medida de caudal.

• Fórmula de caudal:  $Q = k \times h^{\text{exp}}$ 

#### **Definición del fabricante:**

En caso de utilizar un canal de Parshall del fabricante ISCO hay que seleccionar esta opción. Esto brinda una alta precisión en la medida de caudal con una configuración fácil.

Opcionalmente, también puede aceptar los valores de la tabla Q/h proporcionados por el fabricante.

- ISCO-Parshall-Flume
- Tabla Q/h (asignación de la altura con el caudal correspondiente en una tabla)

#### **Consejos:**

Los datos de proyecto detallados puede obtenerlos de los fabricantes de canales y en la bibliografía especializada.

Los siguientes ejemplos sirven como sinopsis para la medición de caudal.

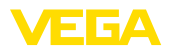

#### **Aliviadero rectangular**

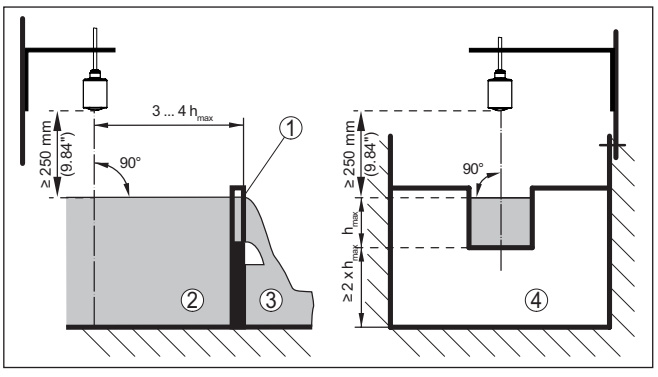

*Fig. 18: Medición de caudal con canal rectangular: h<sub>máx</sub> = llenado máx. del canal rectangular*

- *1 Compuerta del aliviadero (Vista lateral)*
- *2 Aguas arriba*
- *3 Aguas abajo*
- *4 Compuerta del aliviadero (vista de aguas abajo)*

#### **Canal Khafagi-Venturi**

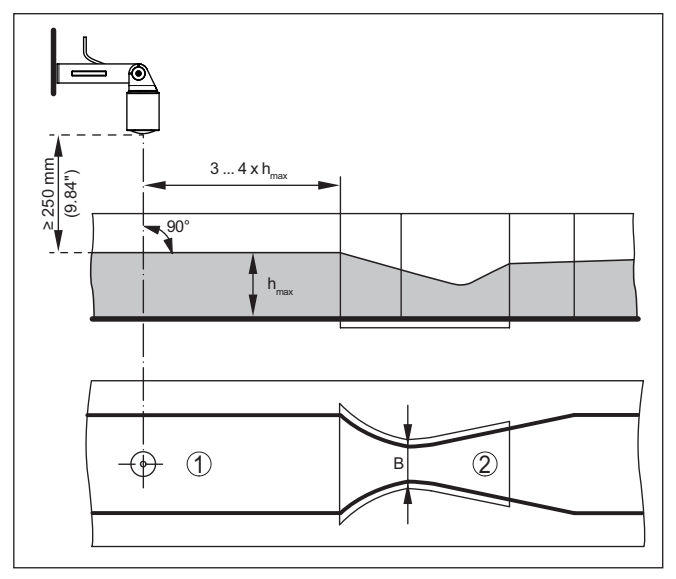

*Fig. 19: Medición de caudal con canal venturi Khafagi: h<sub>max.</sub> = llenado máx. del canal; B = mayor estrechamiento del canal*

- *1 Posición del sensor*
- *2 Canal venturi*

<span id="page-21-1"></span><span id="page-21-0"></span>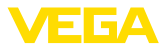

### **5 Conectar a la alimentación de tensión**

### **5.1 Preparación de la conexión**

**Instrucciones de seguridad**

Prestar atención fundamentalmente a las instrucciones de seguridad siguientes:

• La conexión eléctrica tiene que ser realizada exclusivamente por personal cualificado y que hayan sido autorizados por el titular de la instalación

**Advertencia:**

Conectar o desconectar sólo en estado libre de tensión.

**Alimentación de tensión**

Los datos para la alimentación de tensión se indican en el capítulo " *Datos técnicos*".

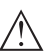

#### **Indicaciones:**

Alimentar el aparato a través de un circuito de energía limitada (potencia máxima 1100 W) según IEC 61010-1, p. Ej.:

- Clase <sup>2</sup> fuente de alimentación (según UL1310)
- Fuente de alimentación SELV (tensión baja de seguridad) con limitación interna o externa adecuada de la corriente de salida.

Tener en cuenta las influencias adicionales siguientes de la tensión de alimentación:

- Baja tensión de salida de la fuente de alimentación bajo carga nominal (p. ej. para una corriente del sensor de 20,5 mA o 22 mA en caso de mensaje de error)
- Influencia de otros equipos en el circuito de corriente (ver los valores de carga en el capítulo " *Datos técnicos*")

El equipo se entrega con un cable conectado de modo fijo. Si se requiere una prolongación, es posible emplear un cable corriente de dos hilos. En caso de esperarse interferencias electromagnéticas, superiores a los valores de comprobación de la norma EN 61326-1 para zonas industriales, hay que emplear cable blindado. En el nodo de operación HART-Multidrop se requiere generalmente un cable blindado. **Cable de conexión**

**Blindaje del cable y cone-** En caso de cable blindado, recomendamos conectar el blindaje del cable al potencial de tierra unilateralmente en el lado de alimentación. **xión a tierra**

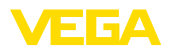

## **5.2 Esquema de conexión**

**Ocupación de conductores del cable de conexión**

<span id="page-22-0"></span>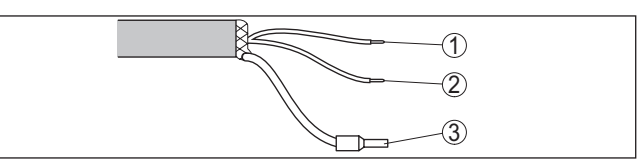

*Fig. 20: Dotación de conductores, cable de conexión de conexión fija*

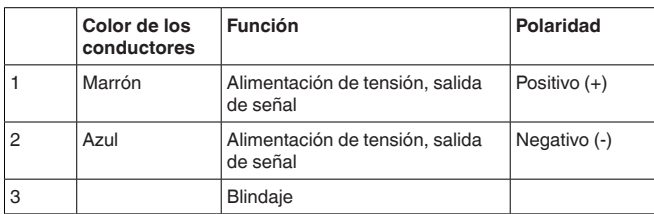

### <span id="page-22-1"></span>**5.3 Fase de conexión**

Después de la conexión de la tensión de alimentación, el equipo lleva a cabo una autocomprobación:

- Comprobación interna de la electrónica
- La señal de salida se pone a fallo

A continuación se transmite el valor de medición actual a la línea de señal.

<span id="page-23-1"></span><span id="page-23-0"></span>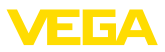

# **6 Protección de acceso**

### **6.1 Interfase inalámbrica Bluetooth**

Los equipos con interfase inalámbrica Bluetooth están protegidos contra el acceso no autorizado desde el exterior. Con ello, solo personas autorizadas pueden recibir valores de medición y de estado y modificar la configuración del equipo a través de esta interfase. Para el establecimiento de la comunicación Bluetooth mediante la herramienta de configuración (smartphone/tableta/portátil) se requiere un código de acceso de Bluetooth. Este código tiene que ser entrado solo una vez en la herramienta de configuración la primera vez que se establece la comunicación. Después queda guardado en la herramienta de configuración y ya no tiene que entrarse de nuevo. El código de acesso Bluetooth é individual para cada dispositivo. É impresso no invólucro da unidade de unidades com Bluetooth. Além disso, é fornecido com a unidade na folha de informações " *PINs y Códigos*". Além disso, o código de acesso Bluetooth pode ser lido através da unidade de visualização e controle, dependendo da versão do dispositivo. El usuario puede cambiar el código de acceso Bluetooth después del establecimiento de la primera conexión. Después de una entrada incorrecta del código de acceso Bluetooth, la nueva entrada sólo es posible después de un período de espera. El tiempo de espera aumenta con cada nueva entrada incorrecta. El código de acceso de emergencia Bluetooth permite el establecimiento de una comunicación Bluetooth en caso de una pérdida del código de acceso de Bluetooth. No puede modificarse. El código de acceso de emergencia Bluetooth se encuentra en la hoja informativa " *Access protection*". Si se perdiera este documento, es posible acceder al código de acceso de emergencia Bluetooth después de la correspondiente legitimación a través de su persona de contacto. El almacenamiento y la transmisión del código de acceso de Bluetooth tiene lugar siempre de forma encriptada (algoritmo SHA 256). **6.2 Protección de la parametrización** Es posible proteger la configuración (parámetros) del equipo contra modificaciones indeseadas. En el estado de suministro, la protección de parámetros está desactivada y se pueden realizar todos los ajustes. Para proteger la configuración, el equipo puede ser bloqueado por el usuario con ayuda de un código de equipo libremente elegible. Entonces la configuración (parámetros) ya solo puede ser leída, pero ya no puede ser modificada. El código de equipo se guarda también en la herramienta de configuración. Sin embargo, a diferencia del código de acceso Bluetooth, hay que volver a introducirlo para cada desbloqueo. Cuando se utiliza la aplicación de configuración o el DTM, se sugiere al usuario el código del dispositivo almacenado para **Código de acceso de Bluetooth Código de acceso de emergencia Bluetooth Código de equipo**

<span id="page-23-2"></span>desbloquearlo.

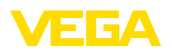

El código del equipo de emergencia permite el desbloqueo del equipo en caso de una pérdida del código de equipo. No puede modificarse. El código del equipo de emergencia se encuentra en la hoja informativa adjunta " *Access protection*". Si se perdiera este documento, es posible acceder al código del equipo de emergencia después de la correspondiente legitimación a través de su persona de contacto. El almacenamiento y la transmisión del código de acceso de equipo tiene lugar siempre de forma encriptada (algoritmo SHA 256). **Código del dispositivo de emergencia**

### <span id="page-24-0"></span>**6.3 Almacenamiento de códigos en myVEGA**

Si el usuario dispone de una cuenta *myVEGA*", entonces tanto el código de acceso Bluetooth comop el código del equipo se guarda además en su cuenta bajo " *PINs y Códigos*". Con ello se simplifica mucho el empleo de otras herramientas de configuración, ya que todos los Códigos de acceso y dispositivos Bluetooth se sincronizan automáticamente al conectar con la cuenta " *myVEGA*".

<span id="page-25-1"></span><span id="page-25-0"></span>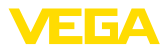

### <span id="page-25-2"></span>**7 Puesta en funcionamiento con smartphone/tableta (Bluetooth)**

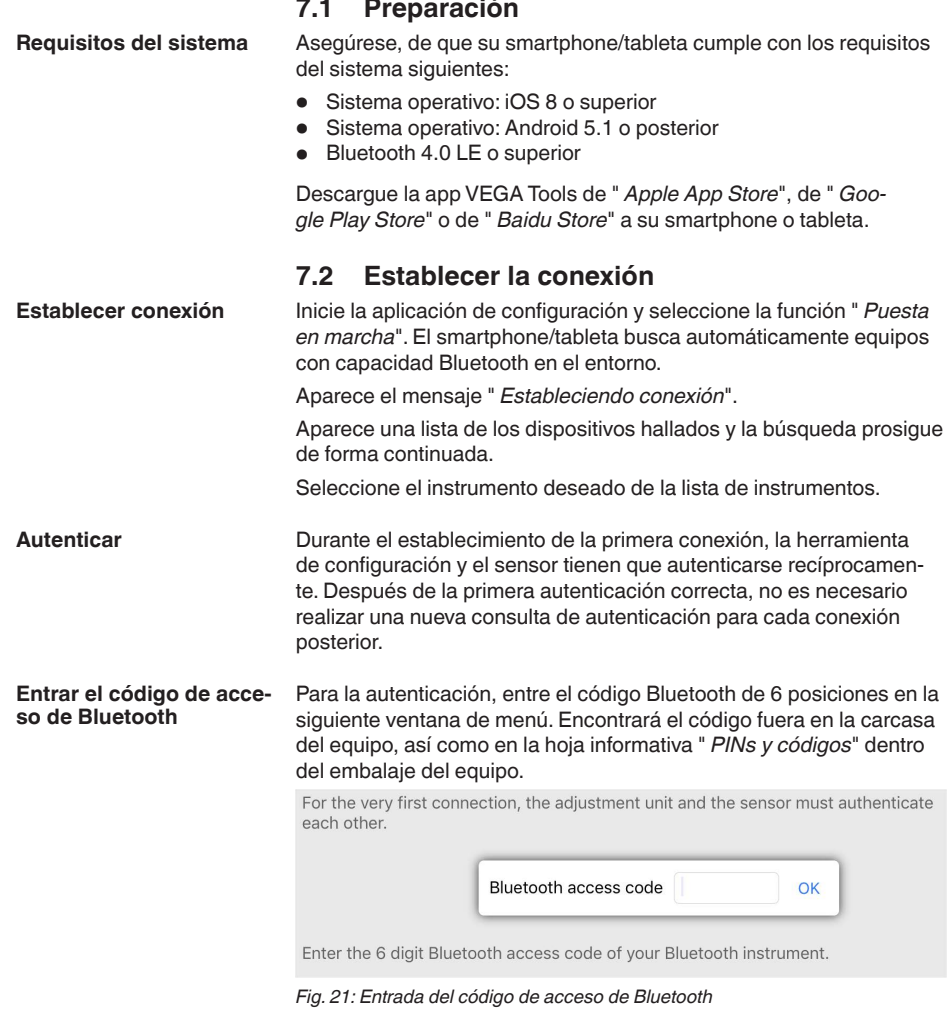

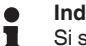

#### **Indicaciones:**

Si se entra un código incorrecto, es posible repetir la entrada sólo después de un tiempo de retardo. Este tiempo se prolonga con cada nueva entrada incorrecta.

El mensaje " *Espera para la autenticación*" aparece en el smartphone/tableta

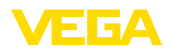

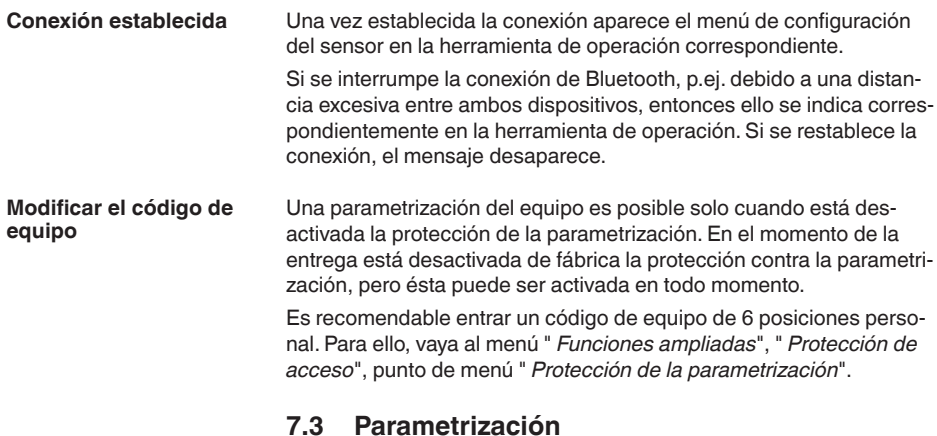

**Entrar parámetros**

<span id="page-26-0"></span>El menú de configuración del sensor está subdividido en dos secciones, que están dispuestas juntas o la una sobre la otra dependiendo de la herramienta de configuración.

- Área de navegación
- Visualización de puntos de menú

El punto de menú seleccionado puede identificarse por el cambio de color.

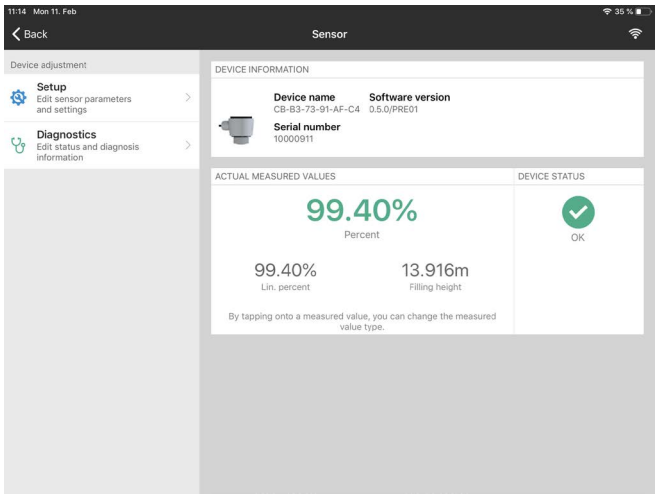

*Fig. 22: Ejemplo de una vista de aplicación - puesta en marcha - valores de medición*

Introduzca los parámetros deseados y confirmar mediante el teclado o campo de edición. De esta forma las entradas están activas en el sensor.

Cierre la aplicación para terminar la conexión

<span id="page-27-2"></span><span id="page-27-1"></span><span id="page-27-0"></span>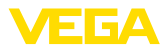

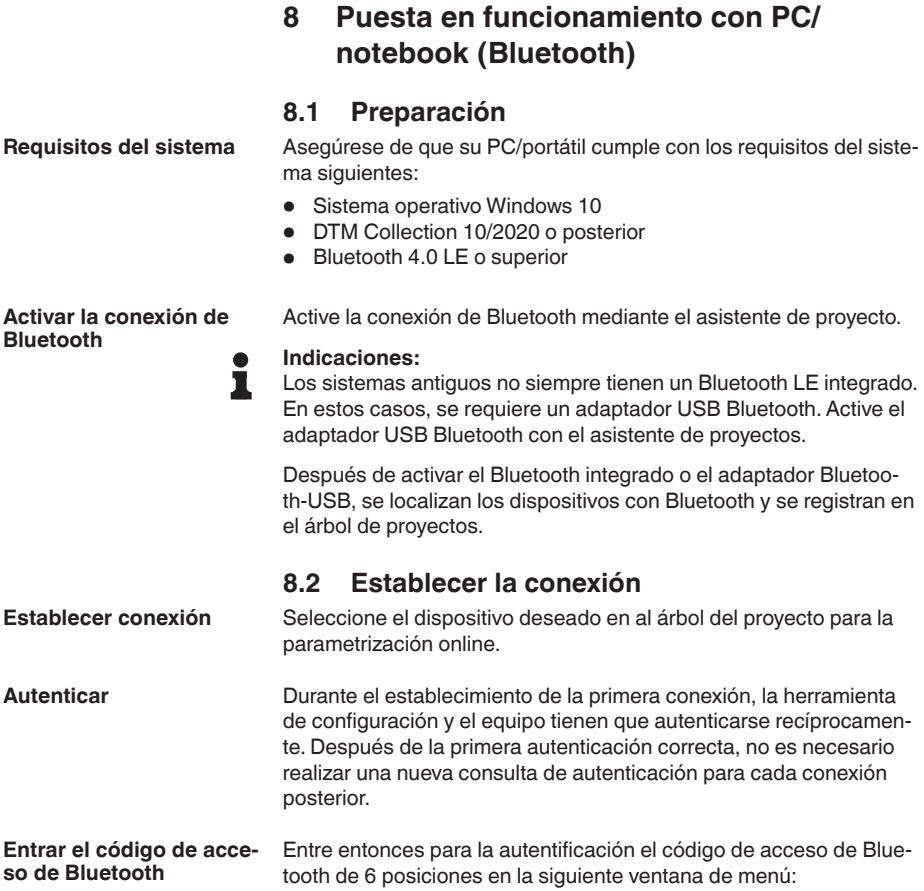

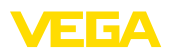

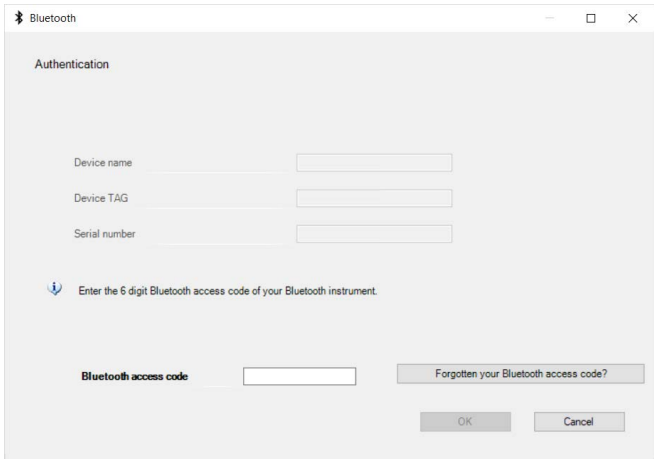

*Fig. 23: Entrada del código de acceso de Bluetooth*

Encontrará el código en el exterior de la carcasa del equipo y en la hoja informativa " *PINs y códigos*" en el embalaje del equipo.

#### **Indicaciones:** П

Si se entra un código incorrecto, es posible repetir la entrada sólo después de un tiempo de retardo. Este tiempo se prolonga con cada nueva entrada incorrecta.

El mensaje " *Espera para la autenticación*" aparece en el PC/portátil.

Una vez establecida la conexión aparece el DTM del equipo. Si la conexión se interrumpe, p.ej. por una distancia demasiado grande entre el equipo y la herramienta de operación, entonces ello se indica correspondientemente en la herramienta de operación. Si se restablece la conexión, el mensaje desaparece. **Conexión establecida**

Una parametrización del equipo es posible solo cuando está desactivada la protección de la parametrización. En el momento de la entrega está desactivada de fábrica la protección contra la parametrización, pero ésta puede ser activada en todo momento. **Modificar el código de equipo**

aplicaciones generales según la norma FDT.

<span id="page-28-0"></span>**8.3 Parametrización**

Es recomendable entrar un código de equipo de 6 posiciones personal. Para ello, vaya al menú " *Funciones ampliadas*", " *Protección de acceso*", punto de menú " *Protección de la parametrización*".

Para la parametrización del equipo a través de una PC Windows es necesario el software de configuración PACTware y un controlador de equipo adecuado (DTM) según la norma FDT. La versión de PAC-Tware actual así como todos los DTM disponibles están resumidos en una DTM-Collection. Además, los DTM pueden integrarse en otras

**Requisitos**

58347-ES-221115 58347-ES-221115

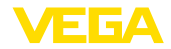

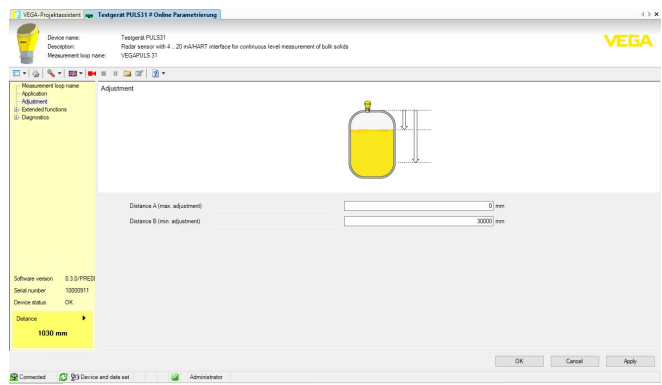

*Fig. 24: Ejemplo de una vista de DTM - Configuración ajuste del sensor*

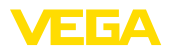

# <span id="page-30-0"></span>**9 Puesta en funcionamiento con PC/ notebook (VEGACONNECT)**

### <span id="page-30-1"></span>**9.1 Conectar el PC**

**A través de adaptador de interface a la línea de señal**

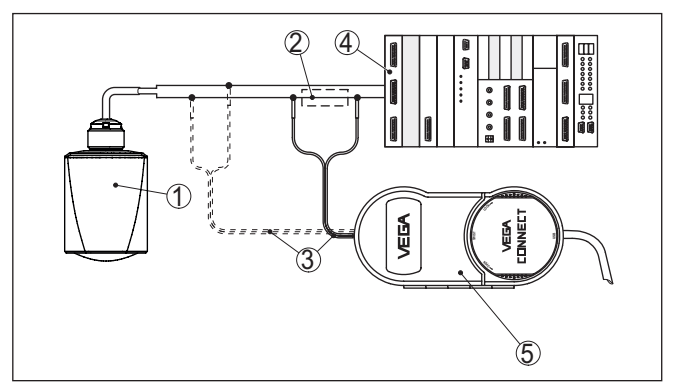

*Fig. 25: Conexión del PC a la línea de señal*

- *1 Sensor*
- *2 Resistencia HART 250 Ω (opcional en dependencia de la evaluación)*
- *3 Cable de conexión con fichas monopolares de 2 mm y terminales*
- *4 Sistema de evaluación/PLC/Alimentación de tensión*
- *5 Adaptador de interface VEGACONNECT*

#### **Indicaciones:**

En el caso de fuentes de alimentación con resistencia HART integrada (Resistencia interna apróx. 250 Ω) no se requiere ninguna resistencia externa adicional. Esto se aplica p. Ej. en los equipos VE-GA VEGATRENN 149A, VEGAMET 381 y VEGAMET 391. Generalmente los seccionadores de alimentación comerciales también están dotados de una resistencia de limitación de corriente suficientemente grande. En esos casos se puede conectar el convertidor de interface paralelo a la línea de 4 … 20 mA (representado en línea punteada en la figura anterior).

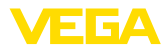

**A través de adaptador de interface al controlador VEGAMET**

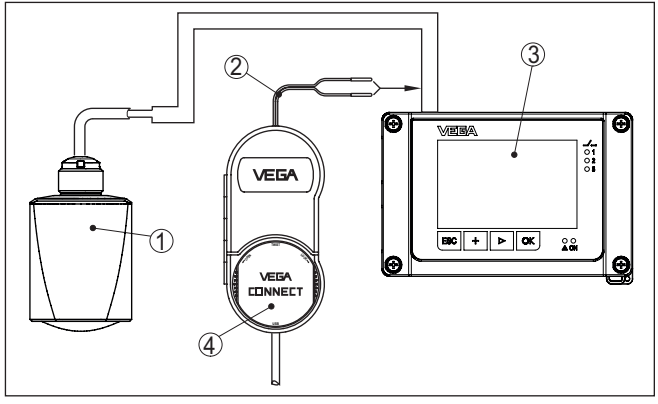

*Fig. 26: Conexión del PC al controlador VEGAMET*

- *1 Sensor*
- *2 Cable de conexión con fichas monopolares de 2 mm*
- *3 Controlador, p. ej. VEGAMET 381*
- *4 Adaptador de interface VEGACONNECT*

### <span id="page-31-0"></span>**9.2 Parametrización con PACTware**

**Requisitos**

Para la parametrización del sensor a través de una PC Windows es necesario el software de configuración PACTware y un controlador de equipo adecuado (DTM) según la norma FDT. La versión de PAC-Tware actual así como todos los DTM disponibles están resumidos en una DTM-Collection. Además, los DTM pueden integrarse en otras aplicaciones generales según la norma FDT.

#### **Indicaciones:** 1

Para garantizar el soporte de todas las funciones del equipo, debe emplearse siempre la DTM-Collection más nueva. Además, no todas las funciones descritas están dentro de las versiones de firmware antiguas. El software de equipo más nuevo puede bajarse de nuestro sitio Web. En Internet también está disponible una descripción de la secuencia de actualización.

La puesta en marcha restante se describe en el manual de instrucciones " *DTM-Collection/PACTware*", adjunto en cada DTM Collection y con posibilidad de descarga desde Internet. Descripciones más detalladas se encuentra en la ayuda en línea de PACTware y el DTM.

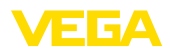

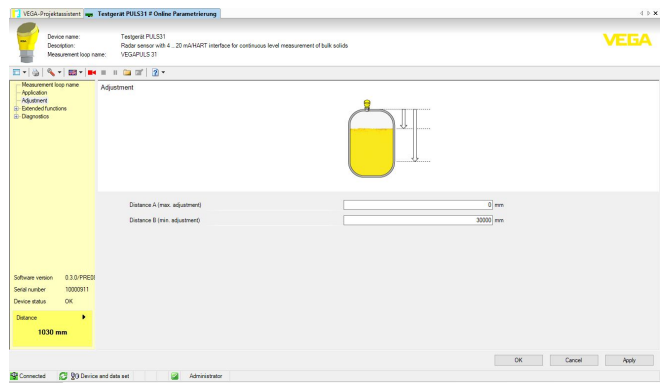

*Fig. 27: Ejemplo de una vista DTM*

Todos los DTM de equipos están disponibles como versión estándar gratis y como versión completa sujeta a pago. La versión estándar tiene todas las funciones necesarias para una puesta en marcha completa. Un asistente para la organización simple de proyectos facilita la configuración considerablemente. El almacenaje/impresión del proyecto asó como la función de importación/exportación también forman parte de la versión estándar. **Versión estándar/completa**

En la versión completa hay además una función de impresión ampliada para la documentación completa del proyecto así como la posibilidad de almacenaje de valores medidos y curvas de ecos. Además, aquí hay disponible un programa para el cálculo de tanques así como un Multiviewer para la indicación y evaluación de los valores medidos y curvas de ecos almacenados.

La versión estándar se puede descargar de [www.vega.com/downloads](http://www.vega.com/downloads) y " *Software*". La versión completa Usted la recibe en un CD a través de su representación correspondiente.

### <span id="page-32-0"></span>**9.3 Guardar datos de parametrización**

Se recomienda la documentación y registro de los datos de parametrización a través de PACTware. De esta forma se encuentran disponible para uso múltiple y para fines de servicio.

<span id="page-33-1"></span><span id="page-33-0"></span>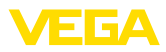

# **10 Menú de configuración**

# **10.1 Sinopsis del menú**

### **Pantalla inicial**

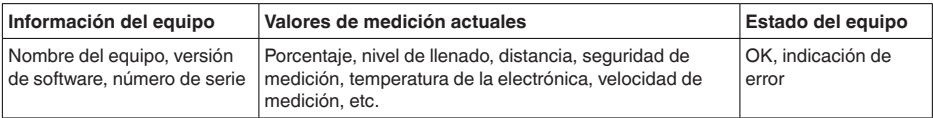

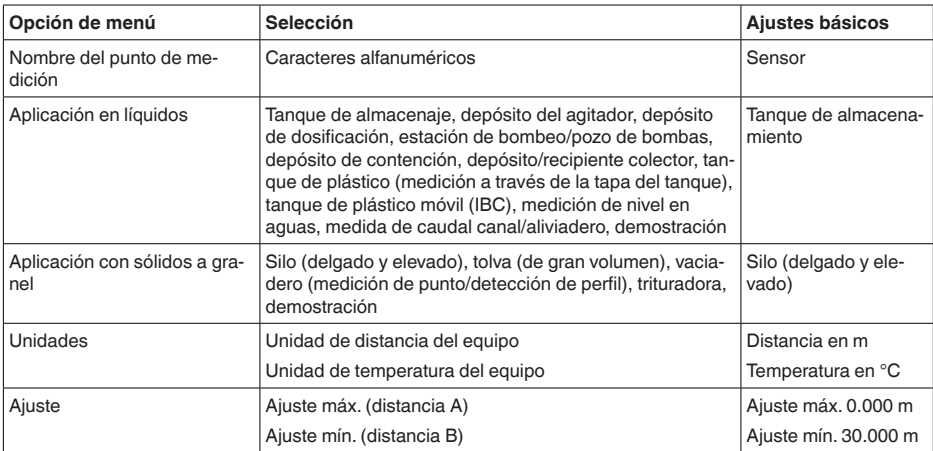

#### **Funciones básicas**

### **Funciones ampliadas**

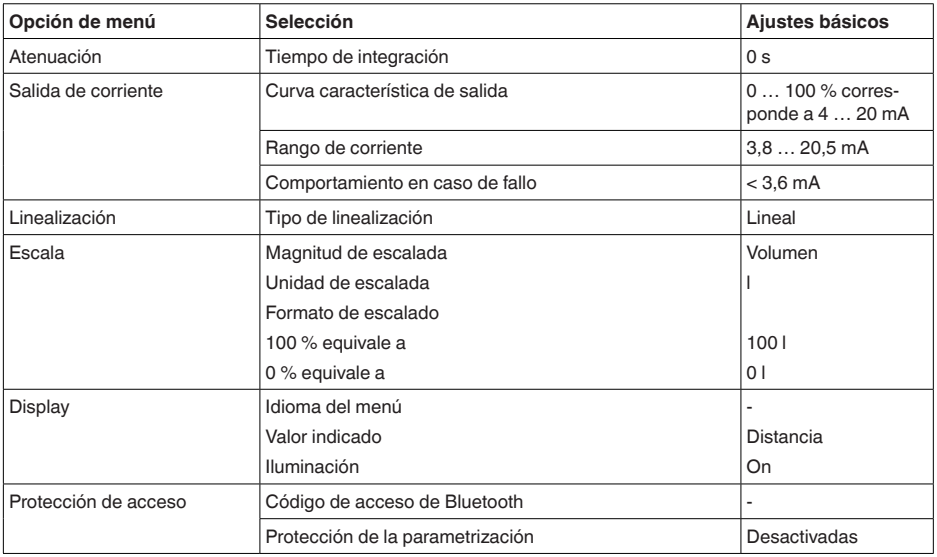

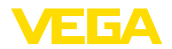

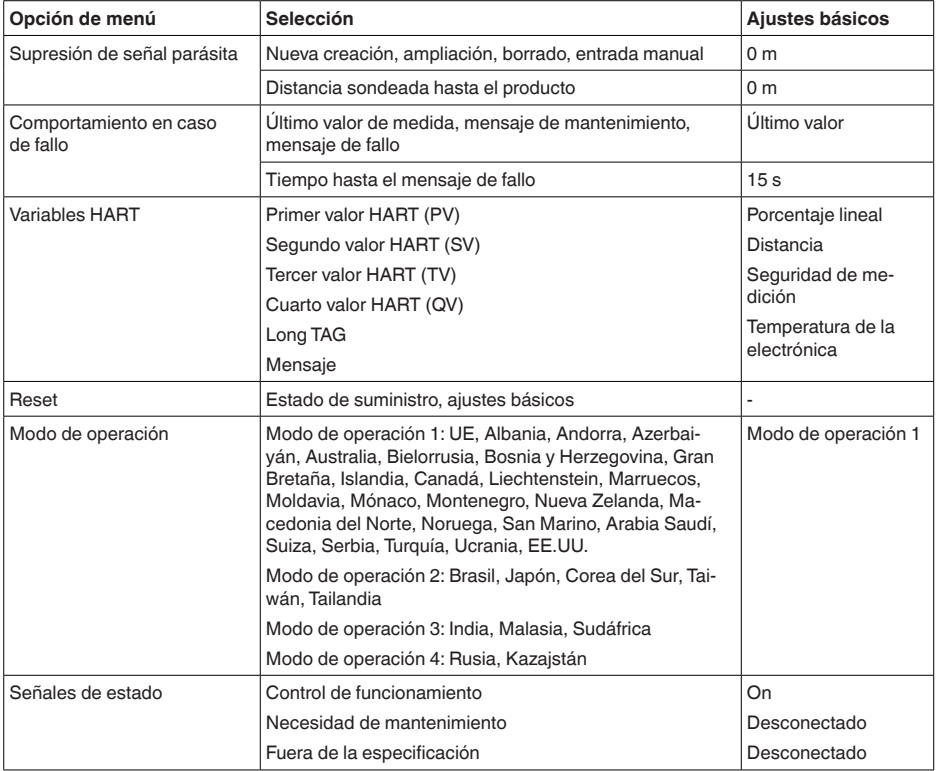

### **Diagnóstico**

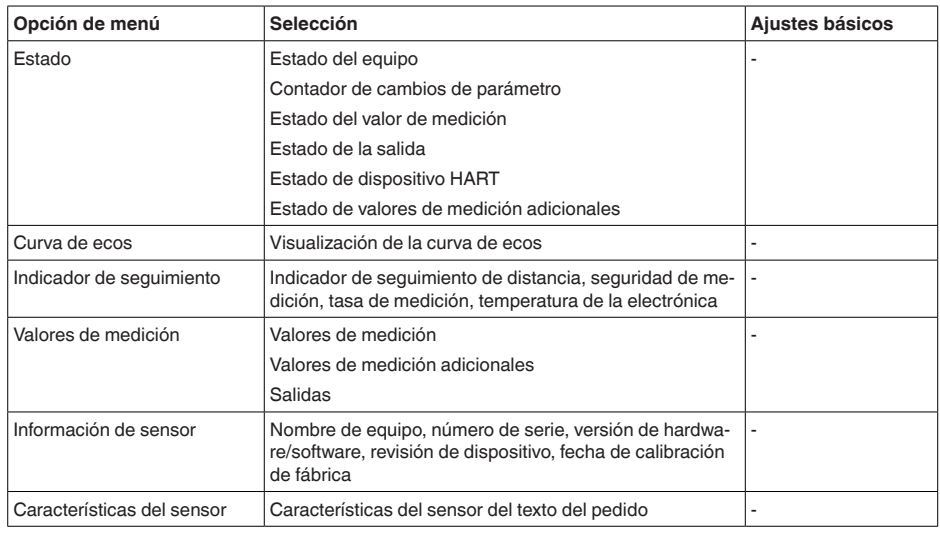

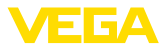

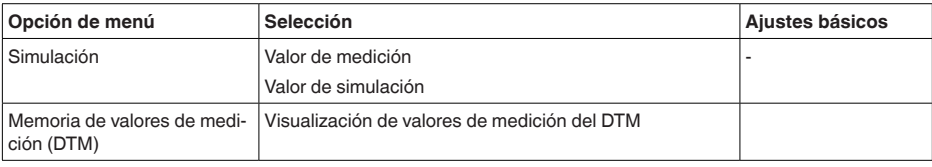

### <span id="page-35-0"></span>**10.2 Descripción de las aplicaciones**

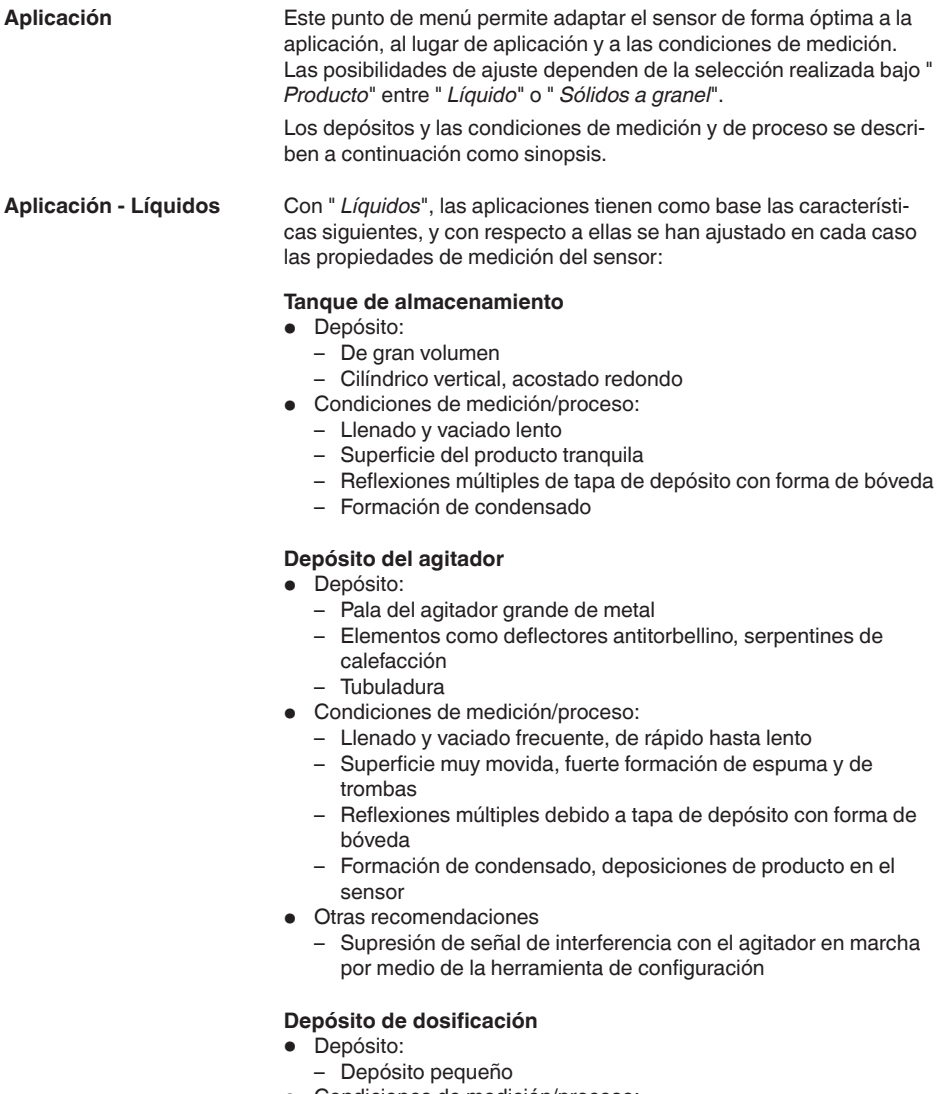

- Condiciones de medición/proceso:
	- Llenado y vaciado frecuente y rápido

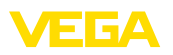

- Situación de montaje estrecha
- Reflexiones múltiples debido a tapa de depósito con forma de bóveda
- Deposiciones de producto, generación de condensado y de espuma

#### **Estación de bombeo/pozo de bombas**

- Condiciones de medición/proceso:
	- Superficie parcialmente muy movida
	- Elementos como bombas y escalerillas
	- Reflexiones múltiples debido a tapa de depósito plana
	- Deposiciones de suciedad y de grasa en la pared del pozo y en el sensor
	- Condensación en el sensor
- Otras recomendaciones
	- Supresión de señal de interferencia por medio de la herramienta de configuración

#### **Depósito de contención**

- Depósito
	- De gran volumen
	- Montado parcialmente bajo tierra
- Condiciones de medición/proceso:
	- Superficie parcialmente muy movida
	- Reflexiones múltiples debido a tapa de depósito plana
	- Formación de condensado, deposiciones de suciedad en el sensor
	- Inundación de la antena del sensor

#### **Depósito/recipiente colector**

- Depósito:
	- De gran volumen
	- Vertical cilíndrico o rectangular
- Condiciones de medición/proceso:
	- Llenado y vaciado lento
	- Superficie del producto tranquila
	- Formación de condensado

#### **Tanque de plástico (medición a través de la tapa del tanque)**

- Condiciones de medición/proceso:
	- Medición a través de la tapa del tanque según aplicación
	- Formación de condensado en la tapa plástica
	- Posibilidad de acumulación de agua o nieve en la tapa del depósito
- Otras recomendaciones
	- Con medición a través de la tapa del tanque, supresión de señal de interferencia por medio de la herramienta de configuración
	- Al medir a través de la tapa del tanque en exteriores, techo de protección para el punto de medición

#### **Tanque de plástico móvil (IBC)**

• Condiciones de medición/proceso:

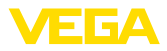

- Material y espesor diferente
- Medición a través de la tapa del depósito en dependencia de la aplicación
- Condiciones de reflexión modificadas y saltos del valor de medición al cambiar de depósito
- Otras recomendaciones
	- Con medición a través de la tapa del tanque, supresión de señal de interferencia por medio de la herramienta de configuración
	- Al medir a través de la tapa del tanque en exteriores, techo de protección para el punto de medición

#### **Medición de nivel en aguas**

- Condiciones de medición/proceso:
	- Cambio de nivel lento
	- Fuerte atenuación de la señal de salida grande con formación de oleaje
	- Posibilidad de formación de hielo y condensado en la antena
	- Los detritos flotan esporádicamente en la superficie del agua

#### **Medida de caudal canal/aliviadero**

- Condiciones de medición/proceso:
	- Cambio de nivel lento
	- Superficie del agua entre tranquila y movida
	- Medición a menudo desde una distancia corta con exigencia de un resultado de medición preciso
	- Posibilidad de formación de hielo y condensado en la antena

#### **Demostración**

- Aplicaciones que no son mediciones de nivel típicas, p.ej. tests de equipos
	- Demostración de equipo
	- Detección/supervisión de objetos
	- Cambios rápidos de posición sobre una placa de medición con prueba de funcionamiento

#### **Aplicación - Sólidos a granel**

Con " *Sólidos a granel*", las aplicaciones tienen como base las características siguientes, y con respecto a ellas se han ajustado en cada caso las propiedades de medición del sensor:

#### **Silo (delgado y elevado)**

- Condiciones de medición/proceso:
	- Reflexiones de interferencia por costuras de soldadura en el depósito
	- Ecos múltiples/reflexiones difusas debido a posiciones desfavorables del producto a granel de grano fino
	- Posiciones cambiantes del producto a granel debido a tolva de salida y cono de llenado
- Otras recomendaciones
	- Supresión de señal de interferencia por medio de la herramienta de configuración
	- Alineación de la medición con respecto a la salida del silo

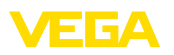

#### **Tolva (de gran volumen)**

- Condiciones de medición/proceso:
	- Gran distancia hasta el producto
	- Ángulos de talud pronunciados, posiciones desfavorables del producto a granel debido a tolva de salida y cono de llenado
	- Reflexiones difusas por paredes del depósito estructuradas o elementos
	- Ecos múltiples/reflexiones difusas debido a posiciones desfavorables del producto a granel de grano fino
	- Condiciones de señal cambiantes con deslizamientos de grandes cantidades de material
- Otras recomendaciones
	- Supresión de señal de interferencia por medio de la herramienta de configuración

#### **Vaciadero (medición de punto/detección de perfil)**

- Condiciones de medición/proceso:
	- Saltos de valor de medición, p.ej. debido a perfil del talud y travesaños
	- Ángulos de talud grandes, posiciones cambiantes del producto a granel
	- Medición cercana a la corriente de llenado
	- Montaje del sensor en cinta transportadora móvil

#### **Trituradora**

- Condiciones de medición/proceso:
	- Saltos del valor de medición y posiciones cambiantes del producto a granel, p.ej. por llenado con camión
	- Velocidad de reacción rápida
	- Gran distancia hasta el producto
	- Reflexiones de interferencia debido a elementos o dispositivos de protección
- Otras recomendaciones
	- Supresión de señal de interferencia por medio de la herramienta de configuración

#### **Demostración**

- Aplicaciones que no son mediciones típicas de nivel
	- Demostración de equipo
	- Detección/supervisión de objetos
	- Comprobaciones de valor de medición con alta precisión de medición con reflexión sin sólidos a granel, p.ej. con una placa de medición

<span id="page-39-1"></span><span id="page-39-0"></span>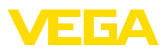

# **11 Diagnóstico y Servicio**

# <span id="page-39-2"></span>**11.1 Mantenimiento**

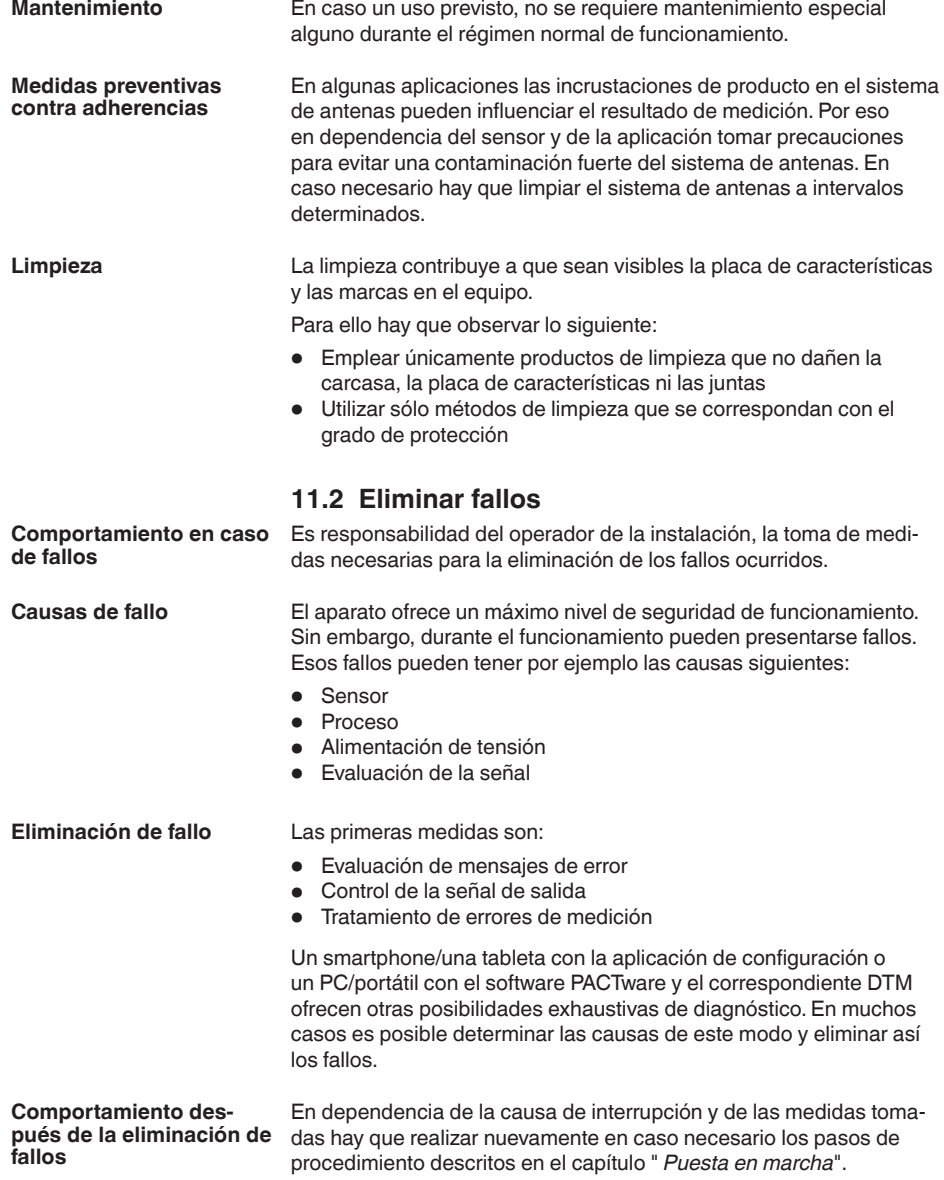

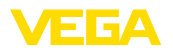

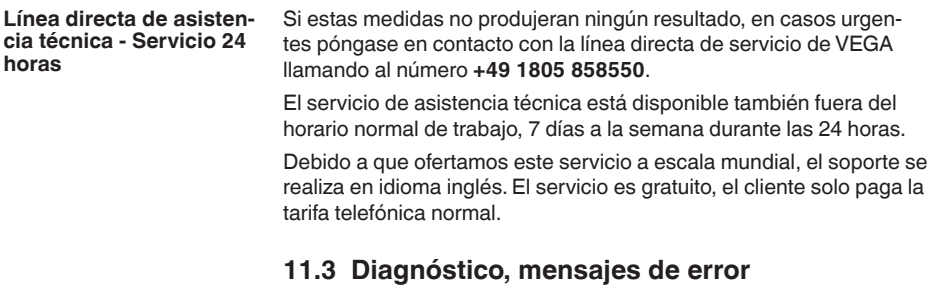

Conectar un multímetro adecuado al rango de medida según el esquema de conexión. La tabla siguiente describe posibles errores en la señal de corriente y ayuda durante la eliminación: **Señal de 4 … 20 mA** 

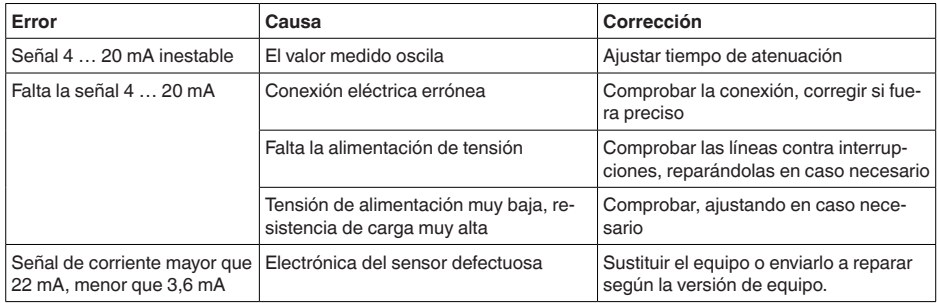

### <span id="page-40-1"></span><span id="page-40-0"></span>**11.4 Mensajes de estado según NE 107**

El equipo dispone de un autocontrol y de un diagnóstico según NE 107 y VDI/VDE 2650. Para los mensajes de estado representados en la tabla siguiente pueden verse mensajes de error detallados bajo el punto de menú " *Diagnóstico*" a través de la herramienta operativa correspondiente.

**Señal de estado**

Los avisos de estado se subdividen en las categorías siguientes:

- Fallo
- Control de funcionamiento
- Fuera de la especificación
- Necesidad de mantenimiento

y explicado mediante pictogramas

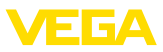

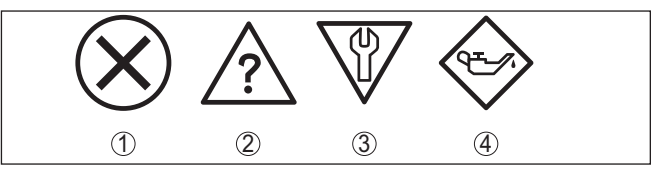

*Fig. 28: Pictogramas de mensajes de estado*

- *1 Fallo (Failure) rojo*
- *2 Fuera de la especificación (Out of specification) amarillo*
- *3 Control de funcionamiento (Function check) naranja*
- *4 Necesidad de mantenimiento (Maintenance) azul*

#### **Fallo (Failure):**

A causa de un fallo de funcionamiento detectado en el equipo, el equipo emite una señal de fallo.

Este mensaje de estado siempre está activo. No puede ser desactivado por el usuario.

#### **Control de funcionamiento (Function check):**

Se esta trabajando en el equipo, el valor de medición es temporalmente inválido (p. ej. durante la simulación).

Este mensaje de estado se encuentra inactivo por defecto.

#### **Fuera de la especificación (Out of specification):**

El valor de medición es inseguro, ya que se ha excedido la especificación del equipo (p. ej. temperatura de la electrónica).

Este mensaje de estado se encuentra inactivo por defecto.

#### **Necesidad de mantenimiento (Maintenance):**

El funcionamiento del equipo está limitado por factores externos. La medición está afectada, pero el valor de medición sigue siendo válido aún. Planificar el mantenimiento del equipo, ya que se espera un fallo en un futuro próximo (p. ej. por adherencias).

Este mensaje de estado se encuentra inactivo por defecto.

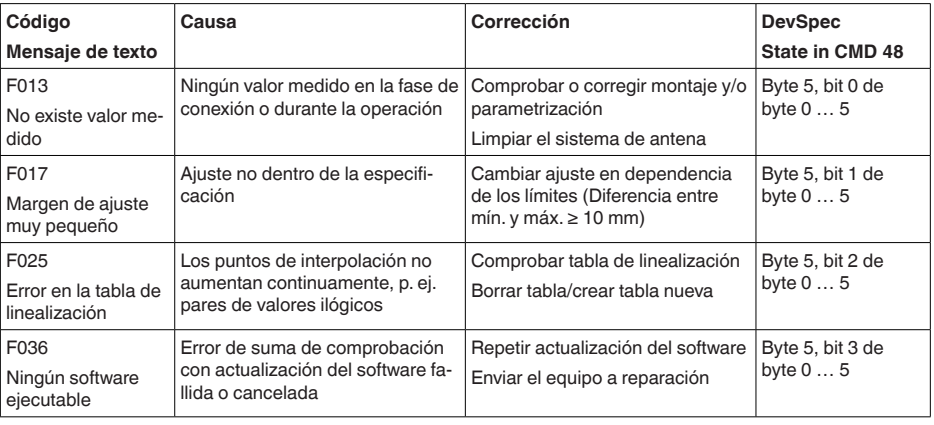

#### **Failure**

58347-ES-221115 58347-ES-221115

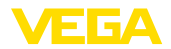

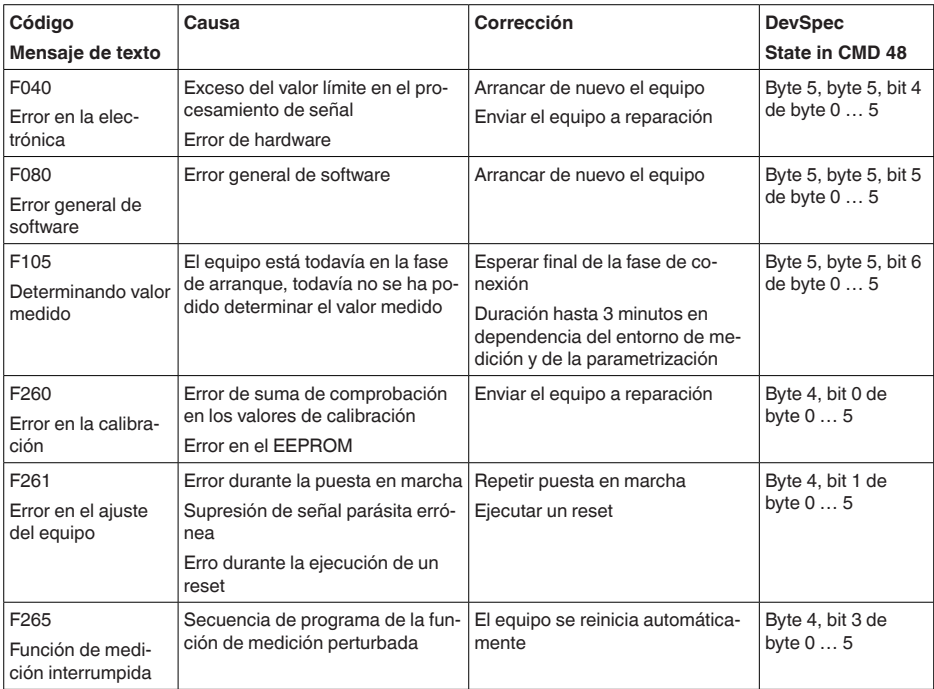

### **Function check**

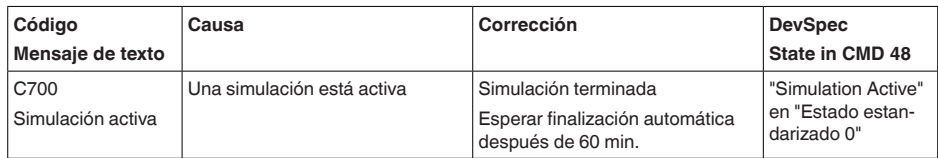

### **Out of specification**

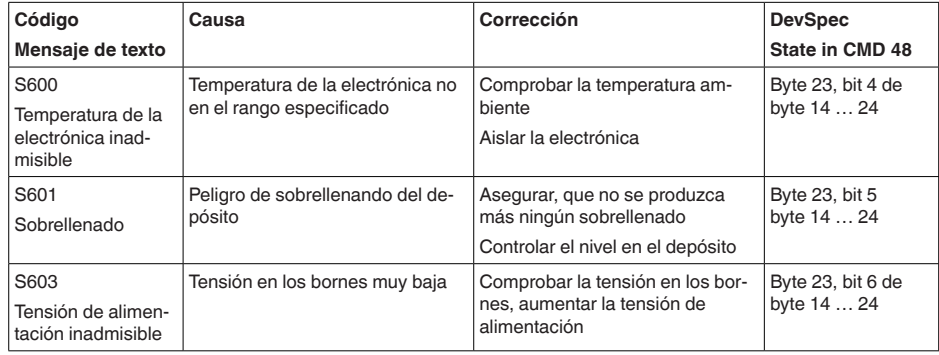

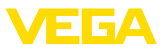

#### **Maintenance**

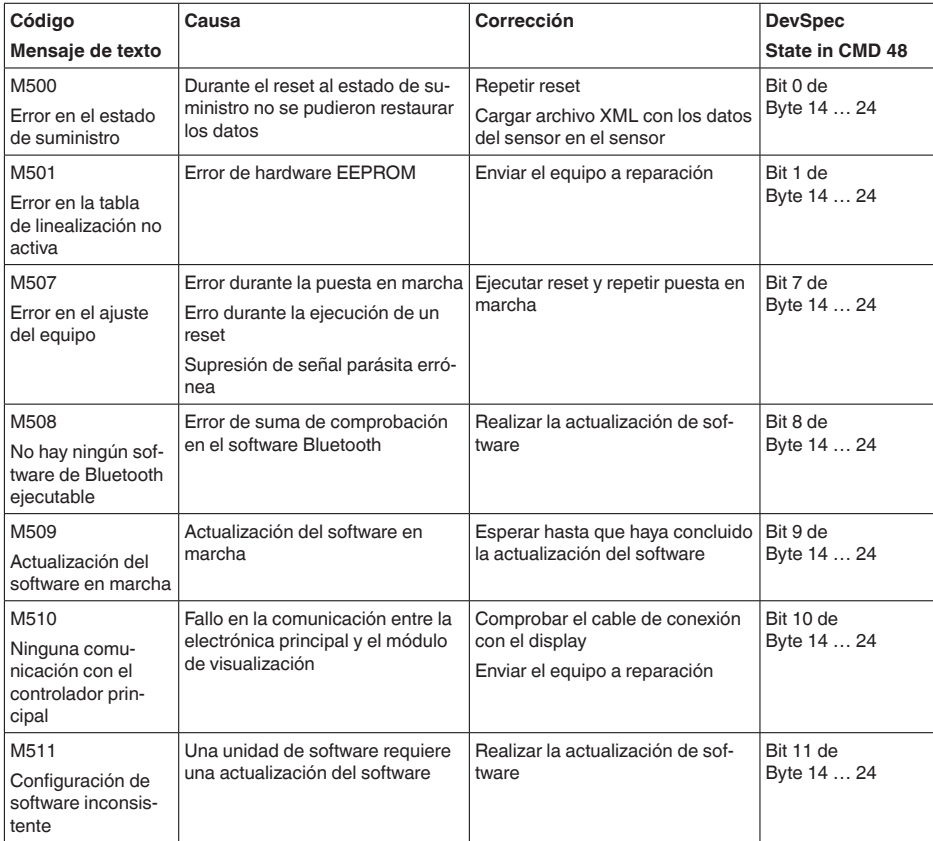

### <span id="page-43-0"></span>**11.5 Tratamiento de errores de medición**

Las tablas de abajo ofrecen ejemplos típicos de errores de medición condicionados por la aplicación.

Las imágenes de la columna " *Descripción de errores*" indican el nivel efectivo como línea discontinua, y el nivel indicado como línea contínua.

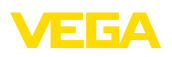

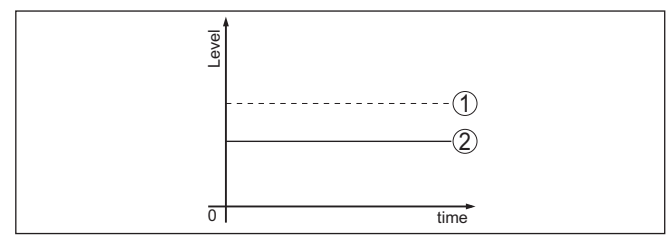

- *1 Nivel real*
- *2 Nivel indicado por el sensor*

#### **Indicaciones:** Ť

En caso de un nivel indicado como constante, la causa puede venir dada también por el ajuste de interrupción de la salida de corriente a " *Mantener valor*".

En caso de una indicación de nivel demasiado baja, la causa podría también una resistencia de línea demasiado elevada.

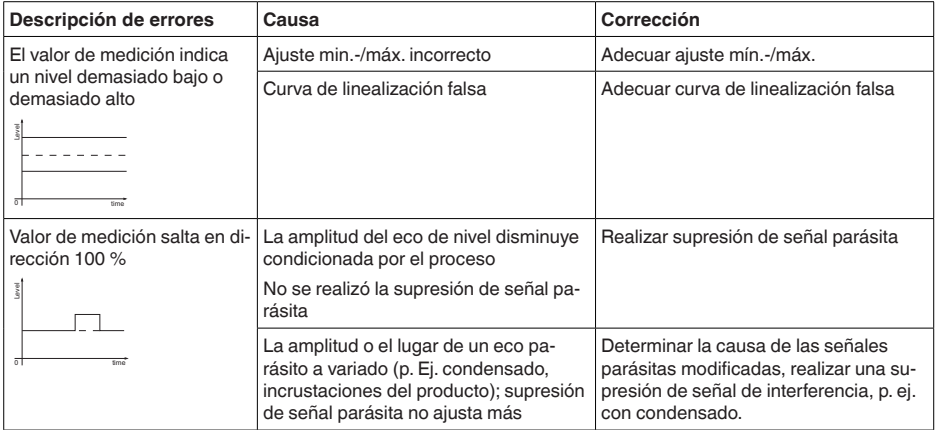

#### **Líquidos: error de medición con nivel constante**

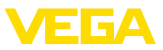

### **Líquidos: error de medición al llenar**

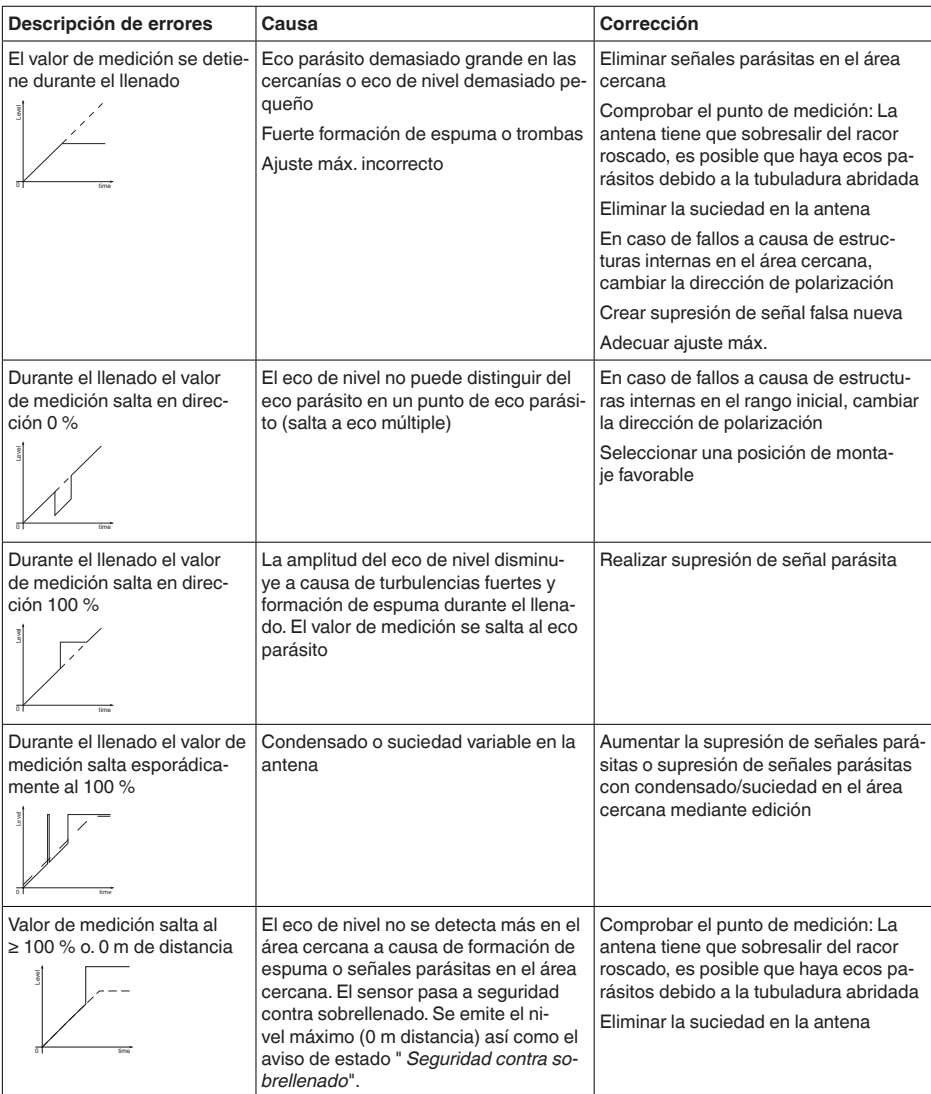

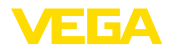

### **Líquidos: error de medición al vaciar**

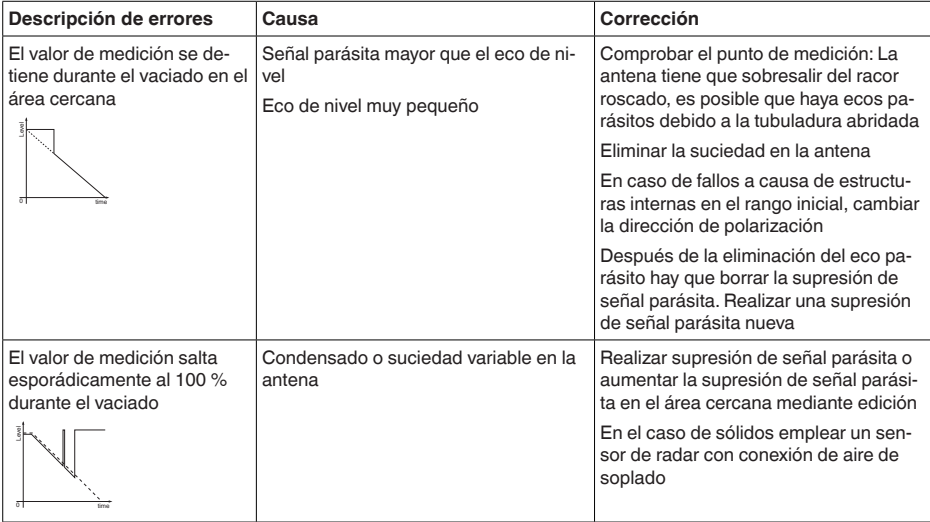

### **Sólidos a granel: error de medición con nivel constante**

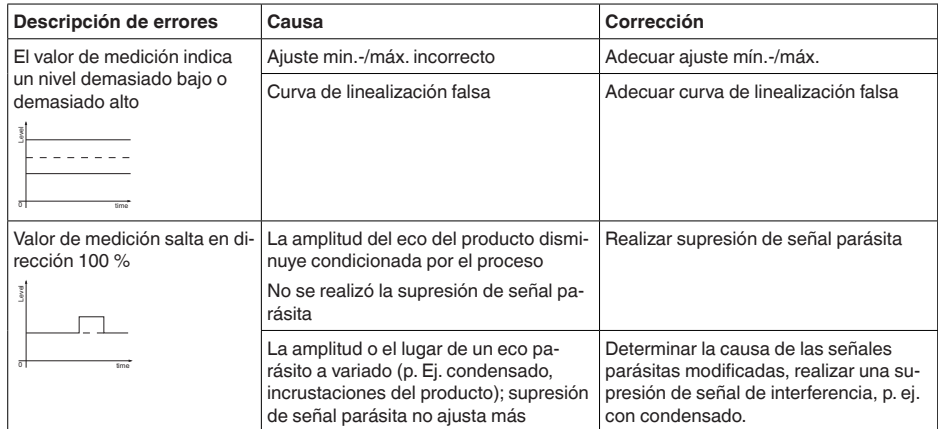

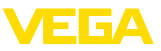

### **Sólidos a granel: error de medición al llenar**

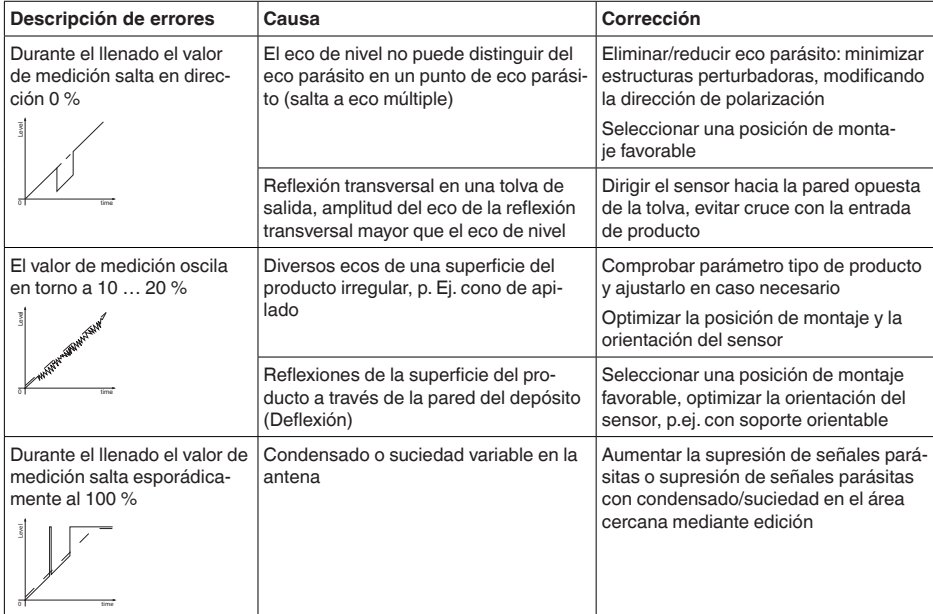

#### **Sólidos a granel: error de medición al vaciar**

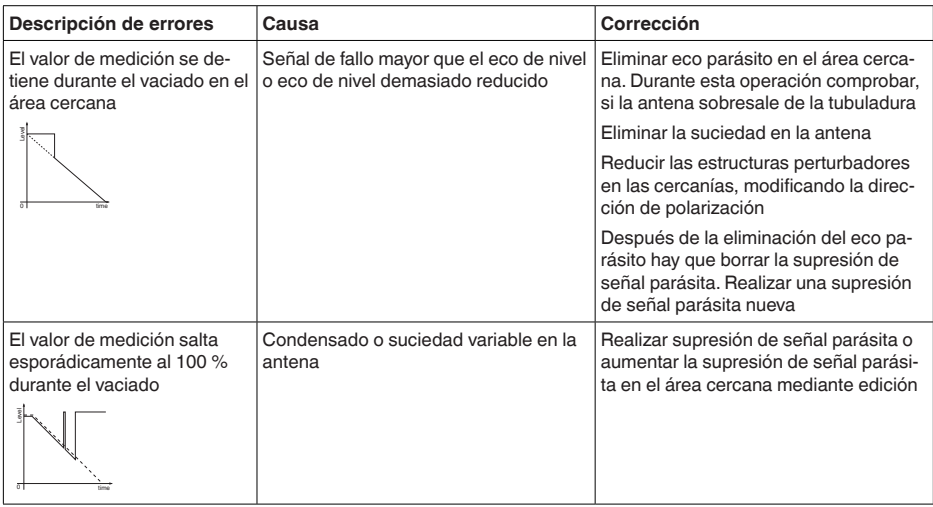

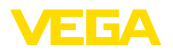

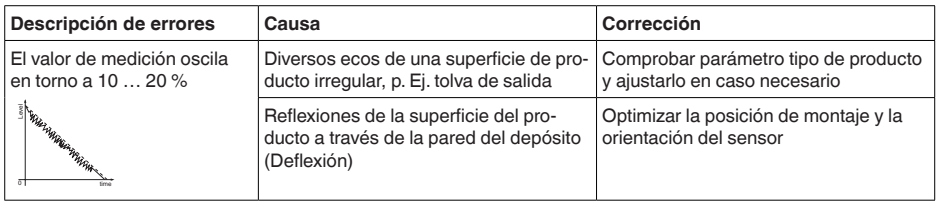

### <span id="page-48-0"></span>**11.6 Actualización del software**

Una actualización del software del equipo puede llevarse a cabo de las siguientes maneras:

- Señal HART
- Bluetooth

Para ello se necesitan los siguientes componentes:

- Equipo
- Alimentación de tensión
- Adaptador de interface VEGACONNECT
- PC con PACTware/DTM y adaptador USB-Bluetooth
- Software actual del equipo en forma de archivo

El software actual del instrumento así como informaciones detalladas sobre el modo de procedimiento se encuentran en la zona de descarga en [www.vega.com](http://www.vega.com)

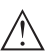

#### **Cuidado:**

Los equipos con homologación pueden estar unidos a determinados estados del software. Para eso asegurar, que la homologación permanezca efectiva durante una actualización del Software.

Informaciones detalladas se encuentran en la zona de descarga en [www.vega.com.](http://www.vega.com)

### <span id="page-48-1"></span>**11.7 Procedimiento en caso de reparación**

En el área de descargas de nuestro sitio web encontrará una hoja de retorno de equipo así como información detallada sobre el procedimiento. De esta manera usted contribuye a que podamos realizar la reparación rápidamente y sin necesidad de más consultas.

En caso de reparación, proceda como se indica a continuación:

- Llenar y enviar un formulario para cada equipo
- Limpiar el equipo y empacarlo a prueba de rotura
- Colocar el formulario lleno y una hoja de datos de seguridad eventualmente en la parte externa del equipo
- Solicite la dirección para la devolución a su representación local. Podrá encontrar ésta en nuestro sitio web.

<span id="page-49-1"></span><span id="page-49-0"></span>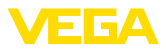

# **12 Desmontaje**

### **12.1 Pasos de desmontaje**

Para el desmontaje del equipo, lleve a cabo en el orden inverso los pasos descritos en los capítulos " *Montaje*" y " *Conectar a la alimentación de tensión*".

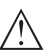

#### **Advertencia:**

Al llevar a cabo el desmontaje, preste atención a las condiciones de proceso dentro de los depósitos o de las tuberías. Existe riesgo de lesiones p. ej. debido a las altas presiones o temperaturas y a los medios agresivos o tóxicos. Tome las medidas de protección correspondientes para prevenirlo.

# <span id="page-49-2"></span>**12.2 Eliminar**

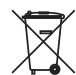

Entregue el equipo directamente a una empresa de reciclaje especializada y no utilice para ello los puntos de recogida municipales.

Retire primero las baterías que pudiera haber, siempre que sea posible retirarlas del equipo, y proceda a eliminarlas por separado de la forma debida.

Si hubiera guardados datos personales en el equipo usado por eliminar, hay que borrarlos antes de proceder a la eliminación del equipo.

Si no tiene posibilidades, de reciclar el equipo viejo de forma especializada, consulte con nosotros acerca de las posibilidades de reciclaje o devolución.

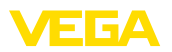

# <span id="page-50-0"></span>**13 Certificados y homologaciones**

### <span id="page-50-1"></span>**13.1 Homologaciones radiotécnicas**

#### **Radar**

El equipo ha sido comprobado y homologado de acuerdo con la edición actual de las normas o estándares pertinentes específicos de cada país.

Encontrará las especificaciones para el empleo en el documento " *Regulations for radar level measuring instruments with radio approvals*" en nuestro sitio web.

#### **Bluetooth**

El módulo de radio Bluetooth del dispositivo ha sido comprobado y homologado de acuerdo con la edición actual de las normas o estándares específicos de cada país.

Encontrará las confirmaciones y las regulaciones para el empleo en el documento adjunto " *"Homologaciones radiotécnicas*" o en nuestro sitio web.

### <span id="page-50-2"></span>**13.2 Aprobaciones para zonas Ex**

Para el equipo o la serie de equipos se dispone de versiones aprobadas para su uso en atmósferas potencialmente explosivas o en preparación.

Podrá encontrar los documentos correspondientes en nuestra página web.

### <span id="page-50-3"></span>**13.3 Aprobaciones como protección contra el sobrellenado**

Para el equipo o la serie de equipos se dispone de versiones aprobadas para su utilización como parte de una protección contra sobrellenado o en preparación.

En nuestra página web encontrará las homologaciones correspondientes.

## <span id="page-50-4"></span>**13.4 Certificados alimentarios y farmacéuticos**

Para el equipo o la serie de equipos hay versiones disponibles o en preparación para el uso en los sectores alimentario y farmacéutico.

Podrá encontrar los certificados correspondientes en nuestra página web.

### <span id="page-50-5"></span>**13.5 Conformidad**

El equipo cumple los requisitos legales de las directivas o reglamentos técnicos específicos de cada país. Certificamos la conformidad con la marca correspondiente.

Las declaraciones de conformidad correspondientes están en nuestra página web.

<span id="page-51-0"></span>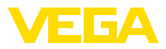

### **13.6 Recomendaciones NAMUR**

NAMUR es la sociedad de intereses técnica de automatización en la industria de procesos en Alemania. Las recomendaciones NAMUR editadas se aplican en calidad de estándar en la instrumentación de campo.

El equipo cumple las requisitos de las recomendaciones NAMUR siguientes:

- NE 21 Compatibilidad electromagnética de medios de producción
- NE 43 Nivel de señal para la información de fallo de convertidores de medición
- NE 53 Compatibilidad con equipos de campo y componentes de indicación y ajuste
- NE 107 Autovigilancia y diagnóstico de equipos de campo

Para otras informaciones ver [www.namur.de](http://www.namur.de).

### <span id="page-51-1"></span>**13.7 Sistema de gestión ambiental**

La protección de la base natural de vida es una de las tareas más urgentes. Por eso hemos introducido un sistema de gestión del medio ambiente, con el objetivo de mejorar continuamente el medio ambiente empresarial. El sistema de gestión del medio ambiente está certificado por la norma DIN EN ISO 14001.

Ayúdenos a cumplir estos requisitos y respete las instrucciones medioambientales de los capítulos " *Embalaje, transporte y almacenamiento*", " *Eliminación*" de este manual de instrucciones.

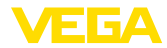

# <span id="page-52-0"></span>**14 Anexo**

### <span id="page-52-1"></span>**14.1 Datos técnicos**

### **Nota para equipos homologados**

Para equipos homologados (p. ej. con aprobación Ex) rigen los datos técnicos de las correspondientes indicaciones de seguridad. Estos pueden diferir de los datos aquí aducidos por ejemplo para las condiciones de proceso o para la alimentación de tensión.

Todos los documentos de homologación se pueden descargar de nuestra página web.

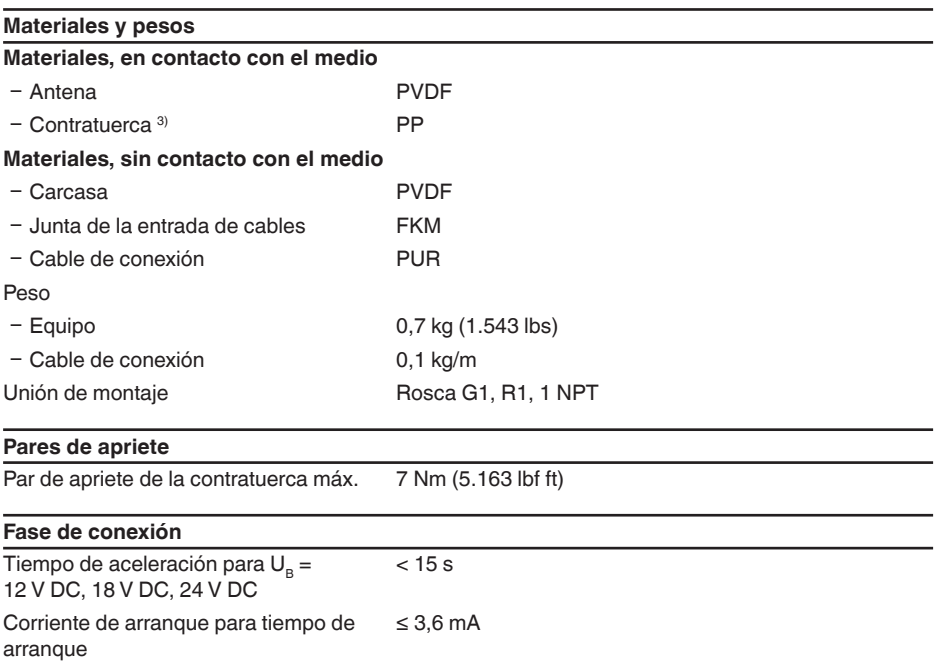

3) Solo con rosca G

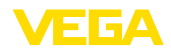

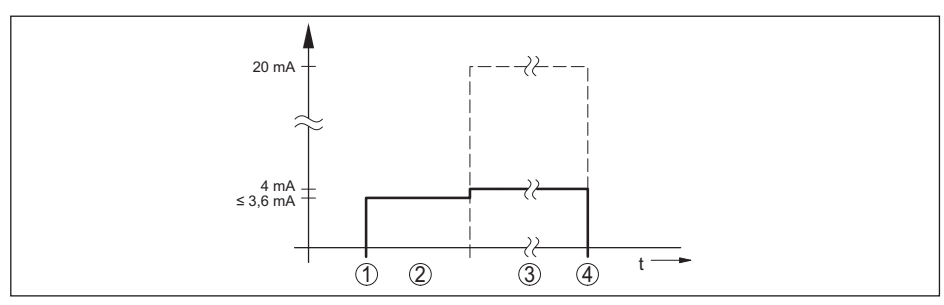

*Fig. 29: Tiempo de aceleración y salida del valor de medición*

- $\frac{1}{2}$   $\frac{U_B}{T}$ On
- *2 Tiempo de arranque*
- *3 Salida del valor de medición*
- $U_B$  Off

Consumo de potencia

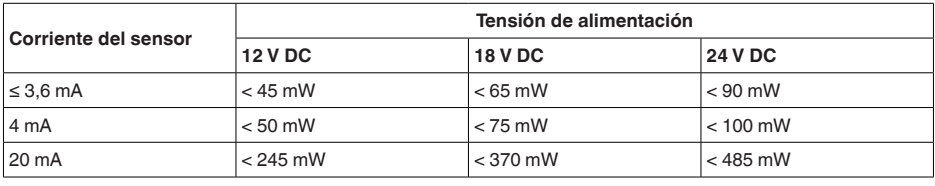

#### **Magnitud de entrada**

Magnitud de medición El valor medido es la distancia entre el borde de la antena del sensor y la superficie del producto. El borde de la antena es también el plano de referencia para la medición.

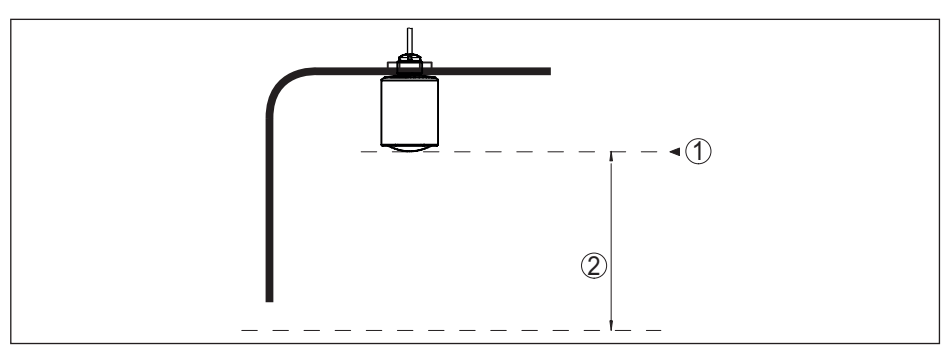

*Fig. 30: Datos para la magnitud de entrada*

- *1 Plano de referencia*
- *2 Magnitud medida, rango de medida máx.*

Rango de medición máx. <sup>4)</sup> 30 m (98.43 ft)

<sup>5</sup> Dependiendo de la aplicación y del producto

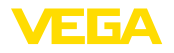

—

Ξ

—

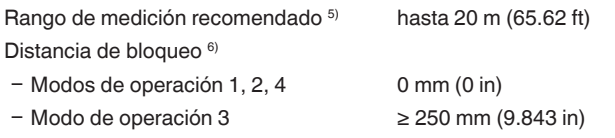

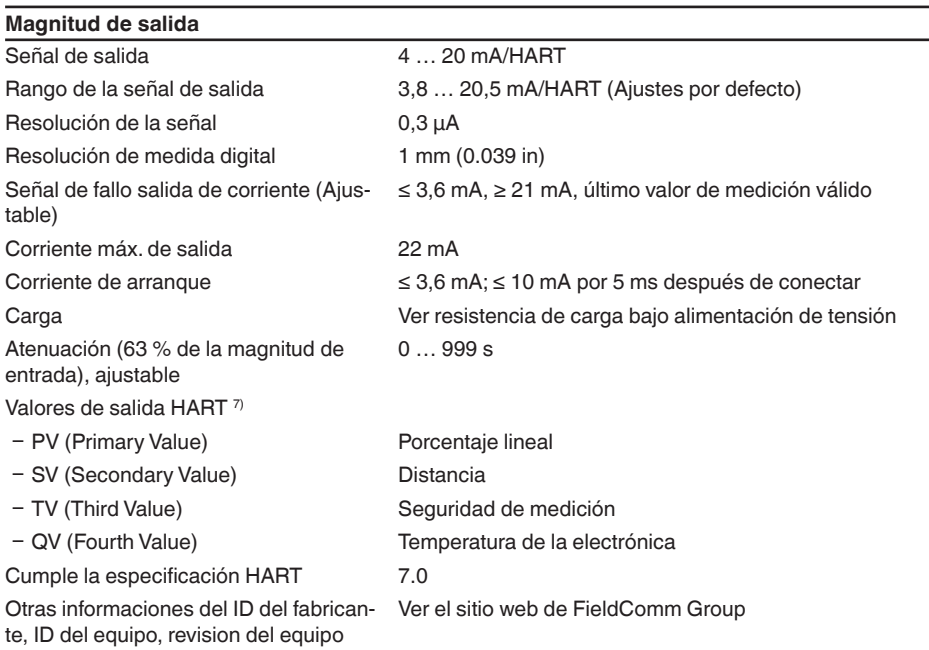

### **Desviación (según DIN EN 60770-1)**

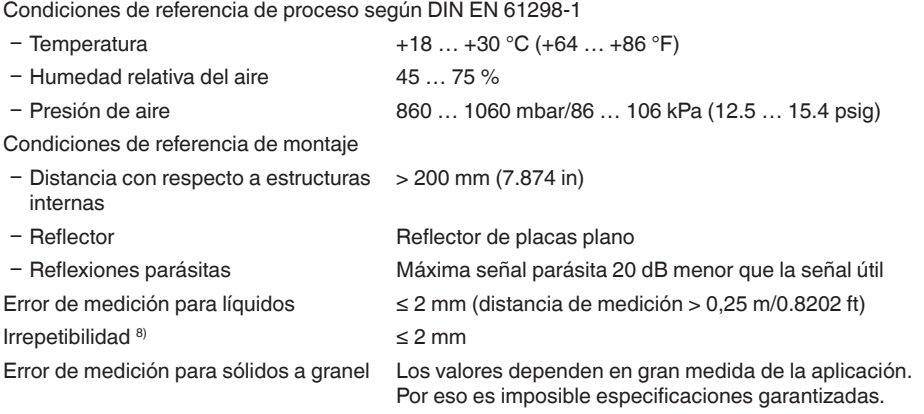

6) Dependiente de las condiciones de empleo

 $^{7)}\;$  Los valores para SV, TV y QV pueden asignarse a voluntad.

<sup>8)</sup> Ya contenido en la desviación

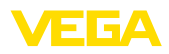

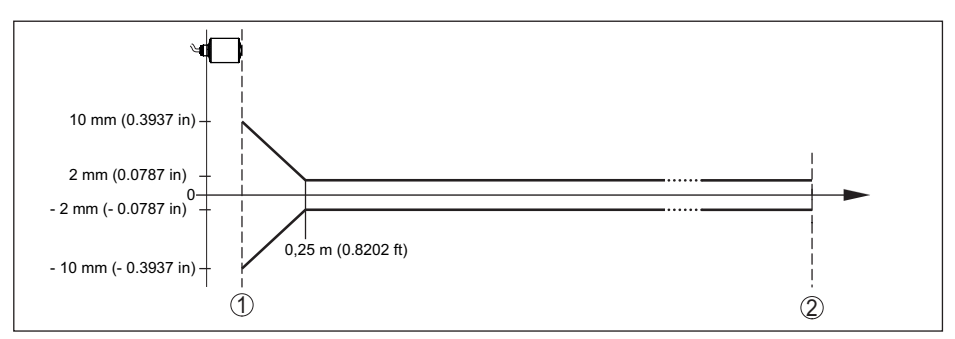

*Fig. 31: Error de medición bajo condiciones de referencia 9)*

- *1 Borde de la antena, plano de referencia*
- *2 Rango de medición recomendado*

#### **Factores de influencia sobre la exactitud de medición 10)**

#### **Las especificaciones se aplican al valor digital**

Deriva térmica - valor digital < 3 mm/10 K, máx. 5 mm

#### **Las especificaciones se aplican adicionalmente a la salida de corriente**

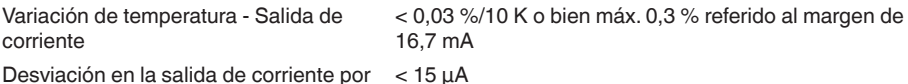

la conversión de digital a analógico

Desviación de medición adicional debido a interferencias electromagnéticas

- Según NAMUR NE 21 < 80 µA - Según EN 61326-1 Ninguno
- Ʋ Conforme a IACS E10 (construcción naval)/IEC 60945  $<$  250  $\mu$ A

#### **Características de medición y datos de rendimiento**

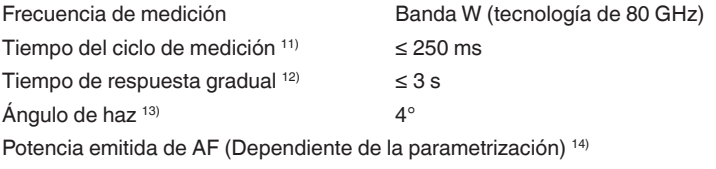

- Ʋ Densidad de potencia de emisión media espectral -3 dBm/MHz EIRP
- <sup>9)</sup> En caso de desviaciones de las condiciones de referencia, el offset condicionado por el montaje puede ser de hasta ± 4 mm. Este offset puede ser compensado mediante el ajuste.
- <sup>10)</sup> Determinación de la deriva térmica conforme al método de punto límite <sup>11)</sup> Con tensión de alimentación U<sub>n</sub> ≥ 24 V DC
- 
- $12$  Lapso de tiempo después de un cambio súbito de la distancia de medición de 1 m a 5 m hasta que la señal de salida ha adoptado por primera vez el 90 % de su valor de régimen (IEC 61298-2). Vale con la tensión de alimentación U<sub>s</sub> ≥ 24 V DC.

 $13$  Fuera del ángulo de radiación especificado la energía de la señal de radar tiene nivel reducido al 50 % (-3 dB)).

14) EIRP: Equivalent Isotropic Radiated Power

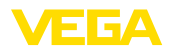

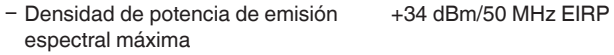

− Densidad de potencia máxima a 1 m < 3 μW/cm<sup>2</sup> de distancia

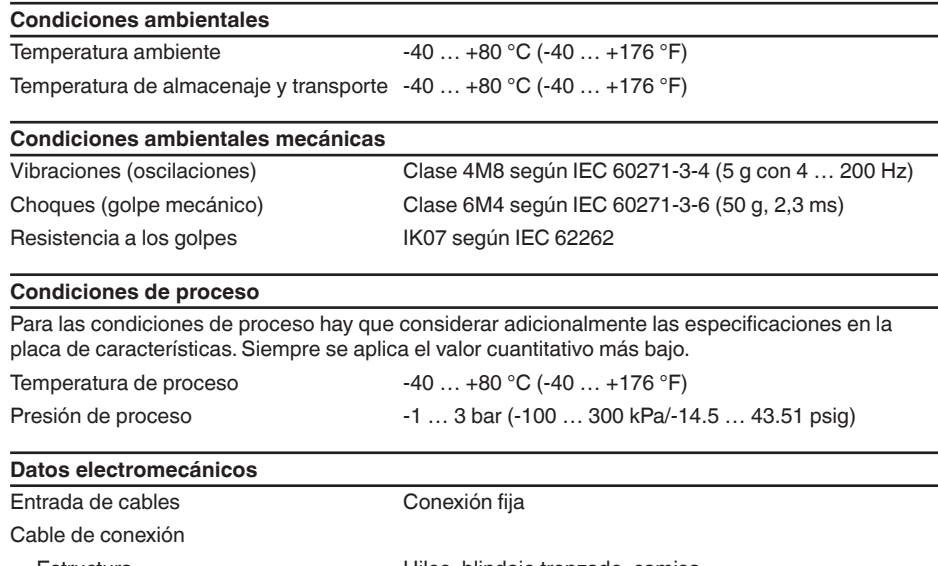

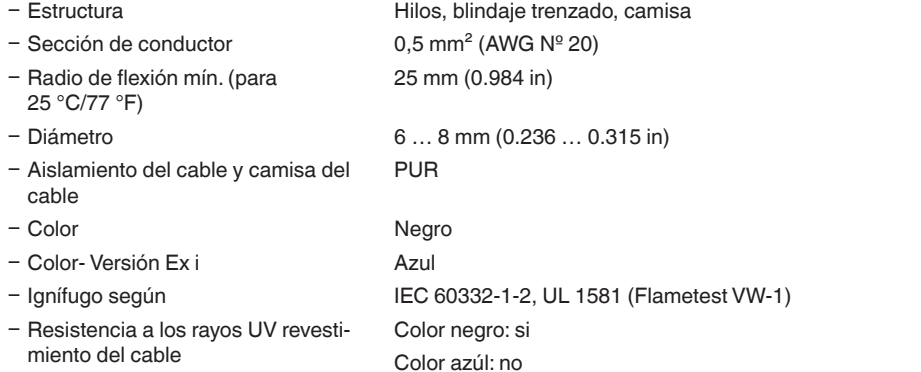

#### **Interface Bluetooth**

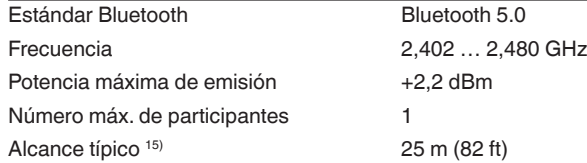

15) En función de las circunstancias locales

### **Ajuste**

PC/Notebook PACTware/DTM

Smartphone/tableta App de configuración

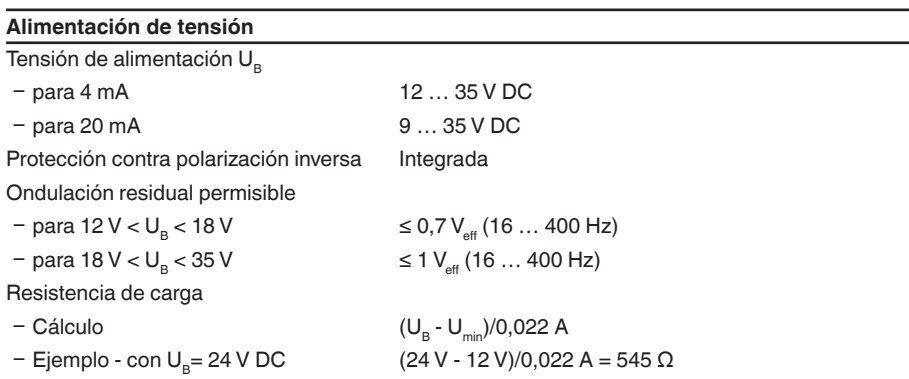

#### **Protector de sobretensión**

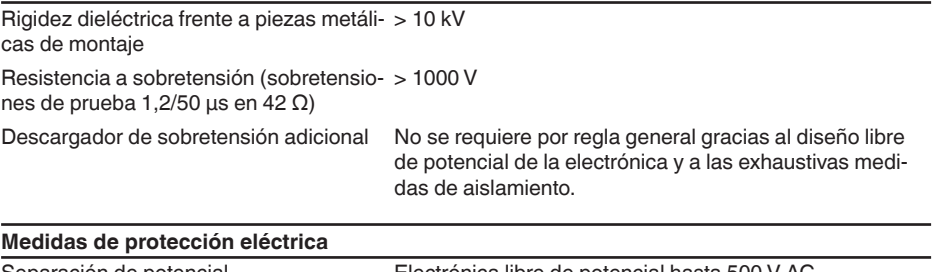

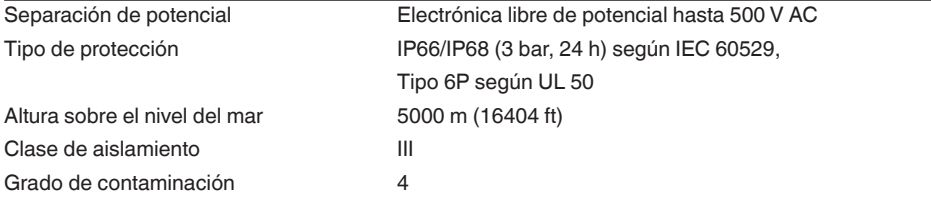

VEGA

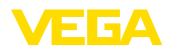

### **14.2 Dimensiones**

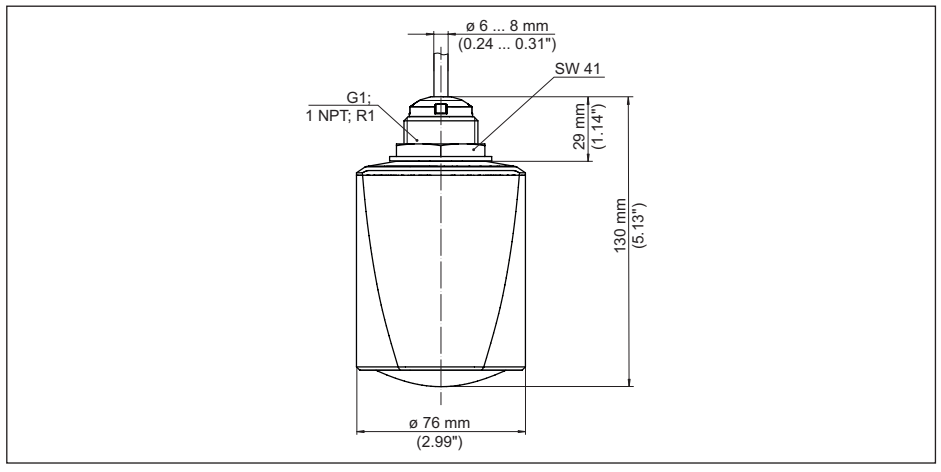

*Fig. 32: Medidas VEGAPULS C 23*

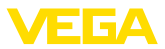

### **14.3 Derechos de protección industrial**

VEGA product lines are global protected by industrial property rights. Further information see [www.vega.com.](http://www.vega.com)

VEGA Produktfamilien sind weltweit geschützt durch gewerbliche Schutzrechte.

Nähere Informationen unter [www.vega.com.](http://www.vega.com)

Les lignes de produits VEGA sont globalement protégées par des droits de propriété intellectuelle. Pour plus d'informations, on pourra se référer au site [www.vega.com.](http://www.vega.com)

VEGA lineas de productos están protegidas por los derechos en el campo de la propiedad industrial. Para mayor información revise la pagina web [www.vega.com](http://www.vega.com).

Линии продукции фирмы ВЕГА защищаются по всему миру правами на интеллектуальную собственность. Дальнейшую информацию смотрите на сайте [www.vega.com.](http://www.vega.com)

VEGA系列产品在全球享有知识产权保护。

进一步信息请参见网站< [www.vega.com](http://www.vega.com)。

### **14.4 Licensing information for open source software**

Open source software components are also used in this device. A documentation of these components with the respective license type, the associated license texts, copyright notes and disclaimers can be found on our homepage.

### **14.5 Marca registrada**

Todas las marcas y nombres comerciales o empresariales empleados pertenecen al propietario/ autor legal.

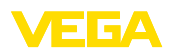

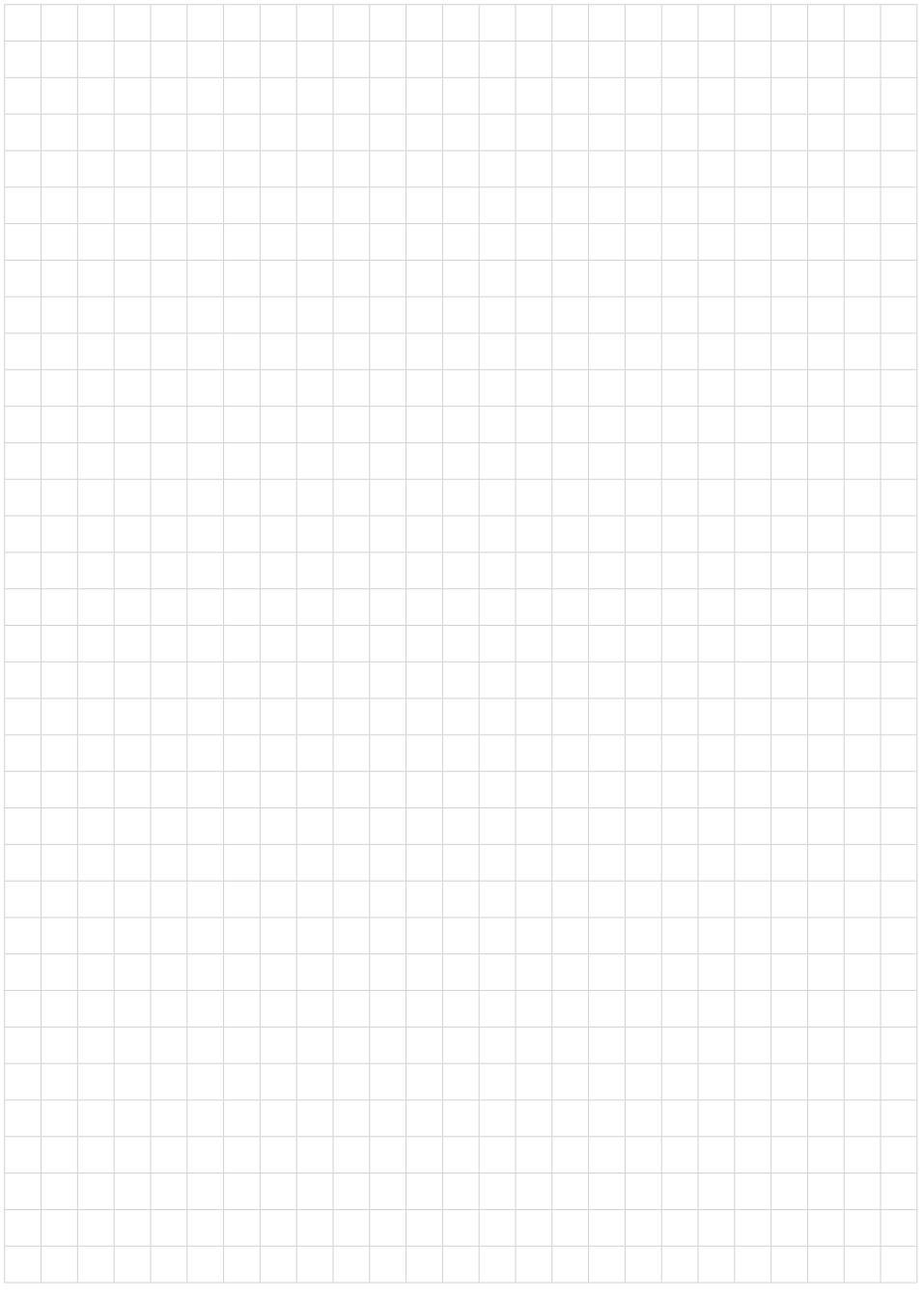

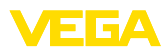

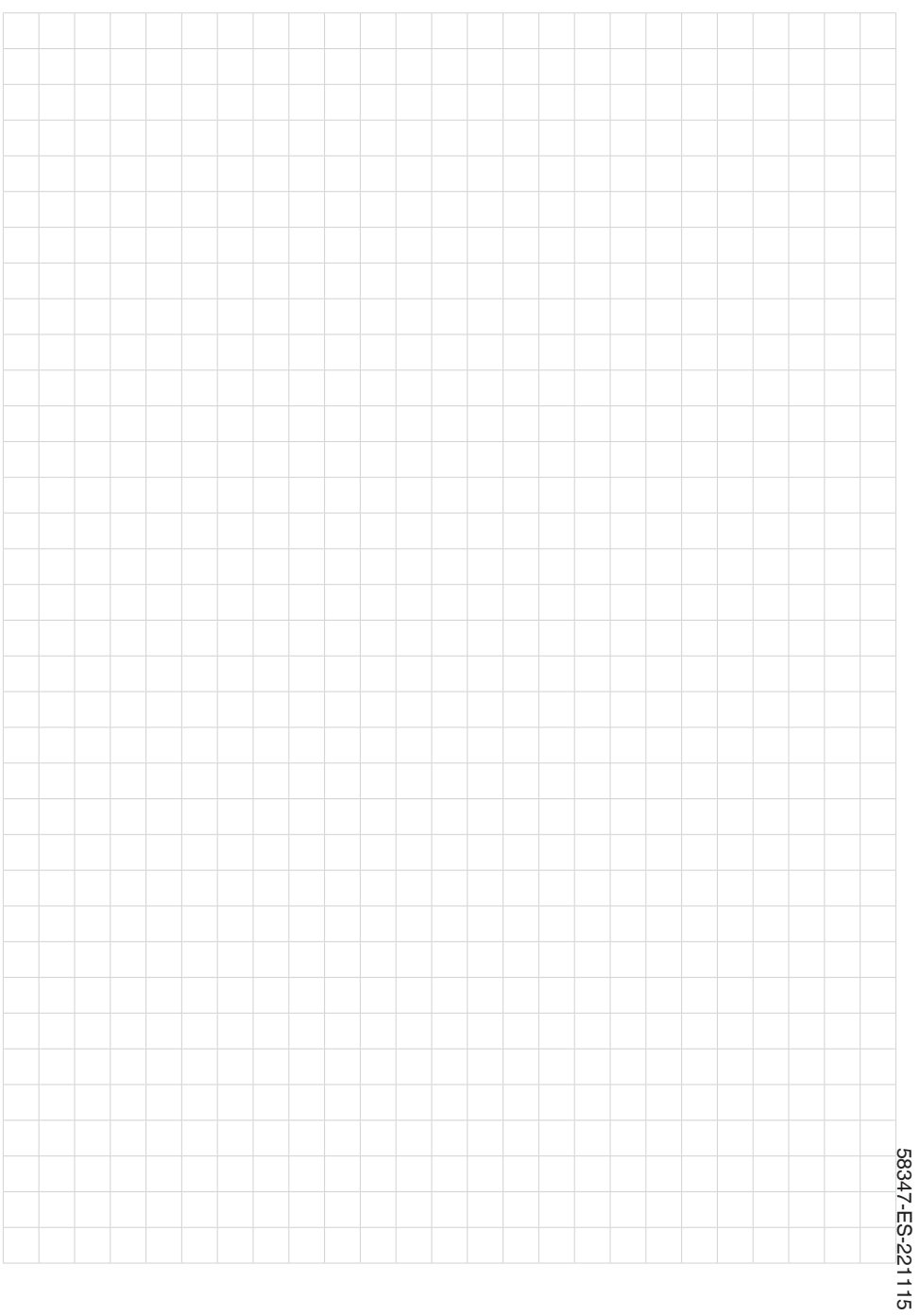

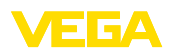

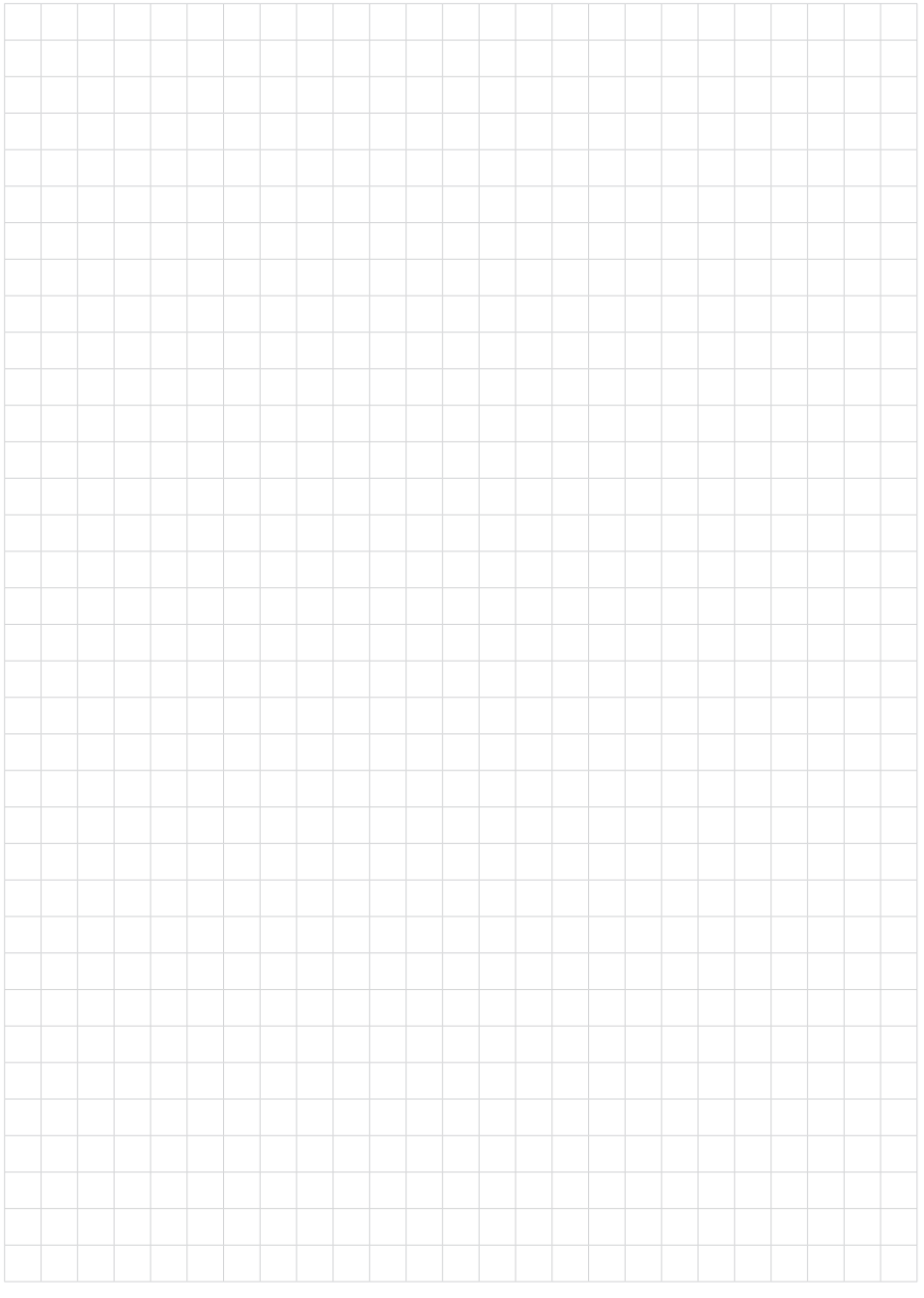

Fecha de impresión:

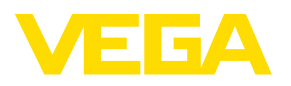

Las informaciones acera del alcance de suministros, aplicación, uso y condiciones de funcionamiento de los sensores y los sistemas de análisis corresponden con los conocimientos existentes al momento de la impresión. Reservado el derecho de modificación

© VEGA Grieshaber KG, Schiltach/Germany 2022

 $\epsilon$ 

VEGA Grieshaber KG Am Hohenstein 113 77761 Schiltach Alemania

Teléfono +49 7836 50-0 E-Mail: info.de@vega.com www.vega.com